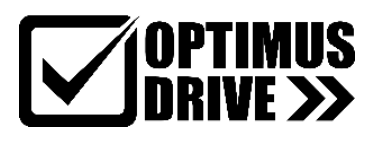

# **Optimus AD20**

# **Компактный преобразователь частоты**

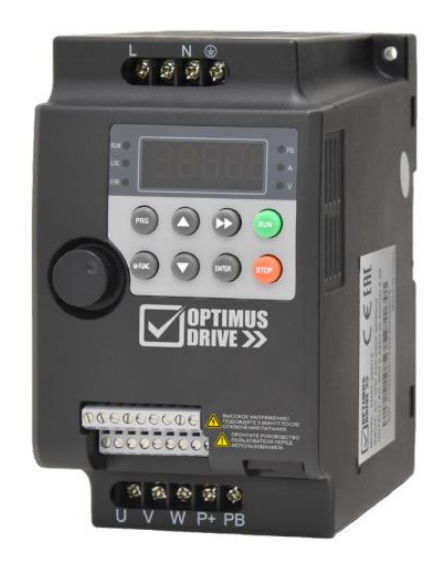

## **Краткое руководство по эксплуатации**

#### Оглавление

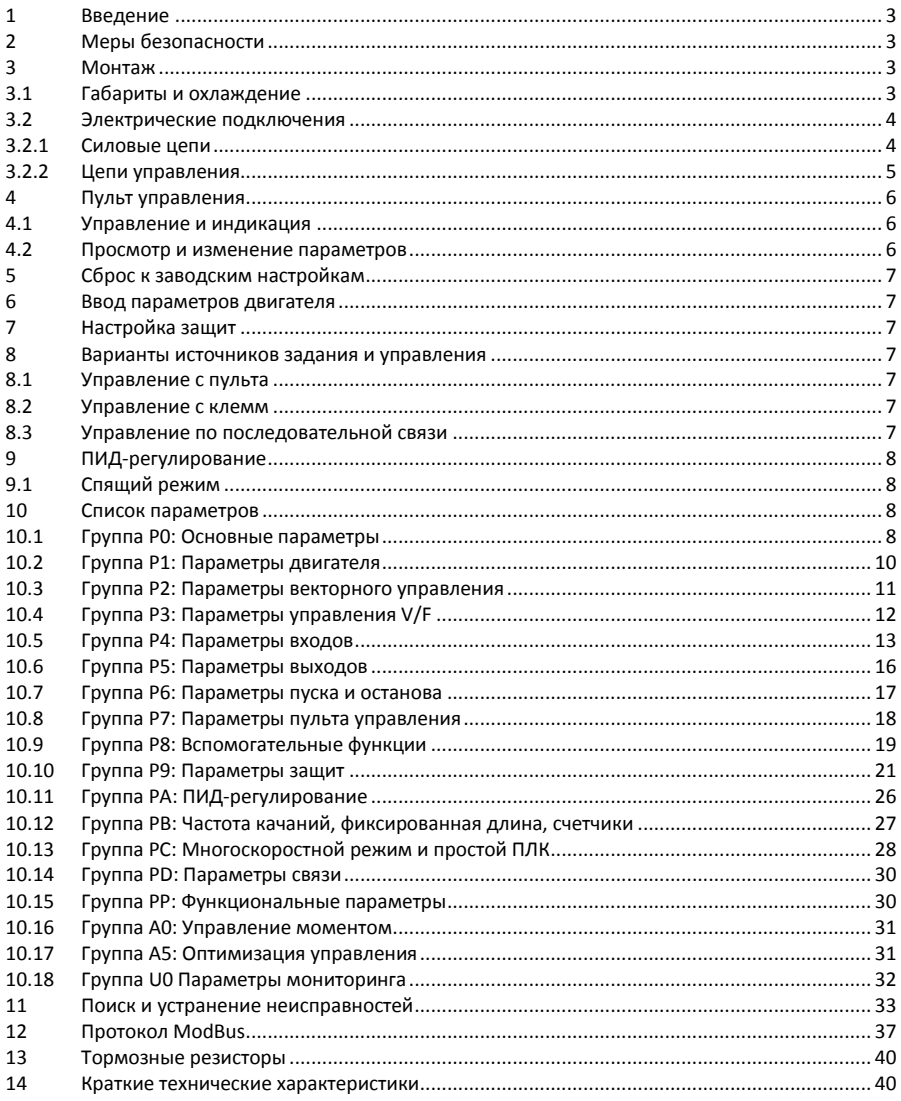

## <span id="page-2-0"></span>**1 Введение**

Перед вводом в эксплуатацию внимательно прочтите данное краткое Руководство, чтобы ознакомиться с порядком монтажа, подключения и первичной настройки ПЧ, а также с указаниями то технике безопасности. Подробная информация приведена в полном Руководстве.

Производитель оставляет за собой право вносить изменения в конструкцию и данное Руководство без уведомления.

#### <span id="page-2-1"></span>**2 Меры безопасности**

Электронные компоненты ПЧ чувствительны к электростатическому разряду, не касайтесь печатных плат без защиты от электростатического разряда.

ПЧ предназначен для работы под высоким напряжением, поэтому за установку, ввод в эксплуатацию, испытания и техническое обслуживание могут отвечать только квалифицированные специалисты.

Категорически запрещается разбирать ПЧ и менять детали, компоненты и элементы ПЧ без предварительного согласования. Это может привести к поражению электрическим током, возгоранию и т. д.

НИКОГДА не подключайте и не снимайте какой-либо элемент ПЧ, когда подключено питание ПЧ, за исключением внешнего пульта управления. Это может привести к повреждению ПЧ и поражению электрическим током.

Не допускайте к преобразователю неавторизованный персонал.

Не подключайте и не отключайте двигатель от ПЧ во время работы. Это может привести к аварии или повреждению преобразователя.

Если настройкой параметров включена функция автоматического сброса ошибки, двигатель после сброса может снова начать вращаться. Во избежание получения травм будьте внимательны со всеми движущими частями механической системы.

Перед тем, как дотронуться до клемм питания или какого-либо элемента внутри ПЧ, убедитесь, что все силовые соединения отключены, включая звено постоянного тока.

Помните, что внутри ПЧ некоторое время после отключения питания может сохраняться остаточное напряжение. Выждите достаточное время, прежде чем касаться силовых клемм или любых внутренних элементов ПЧ.

#### <span id="page-2-2"></span>**3 Монтаж**

Монтируйте ПЧ на огнеупорную поверхность, при указанных в спецификации температуре и влажности окружающей среды, вне воздействия прямых солнечных лучей. Не допускайте попадания на ПЧ капель воды. Не устанавливайте ПЧ в среде с агрессивными, горючими или взрывоопасными газами; не устанавливайте ПЧ в среде, содержащей капли масла, пыль, в т.ч. металлическую пыль и стружку.

#### <span id="page-2-3"></span>**3.1 Габариты и охлаждение**

Если ПЧ установлен в шкафу, необходимо обеспечить хороший воздухообмен. Охлаждающие вентиляторы для отвода тепла из шкафа особенно необходимы тогда, когда там установлены и другие компоненты, выделяющие тепло. Рабочая температура внутри шкафа должна поддерживаться в соответствии со спецификацией всех установленных компонентов, чтобы избежать срабатывания защиты от перегрева или возгорания.

Габаритные размеры преобразователей частоты (с установленным модулем управления):

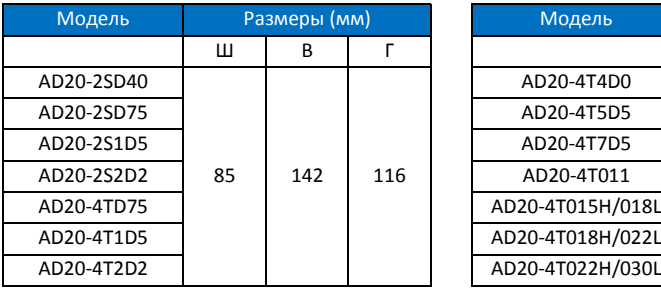

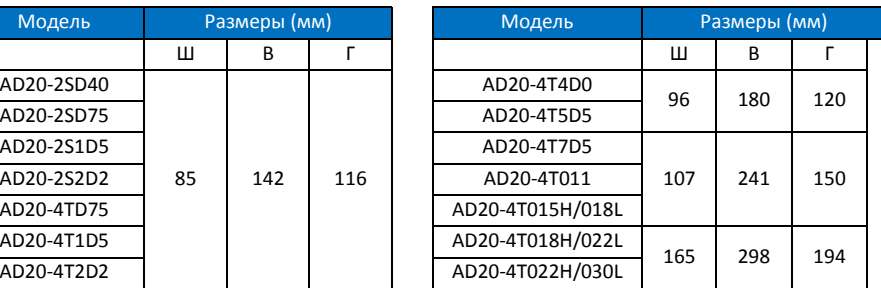

Допускается установка преобразователей сторона к стороне, однако сверху и снизу необходимо оставить по 100 мм для обеспечения достаточной вентиляции.

#### <span id="page-3-0"></span>**3.2 Электрические подключения**

#### <span id="page-3-1"></span>**3.2.1 Силовые цепи**

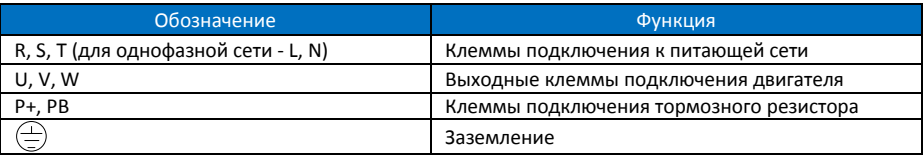

Убедитесь, что все клеммы (R / S / T / P+ / PB / U / V / W) подключены правильно, в противном случае ПЧ будет поврежден при подаче питания или запуске.

Испытания изоляции ПЧ или внутренних компонентов могут его повредить. Проконсультируйтесь с технической службой поставщика, если это необходимо сделать.

НИКОГДА не используйте нулевой провод в качестве заземления, поскольку это может привести к поражению электрическим током.

<span id="page-4-0"></span>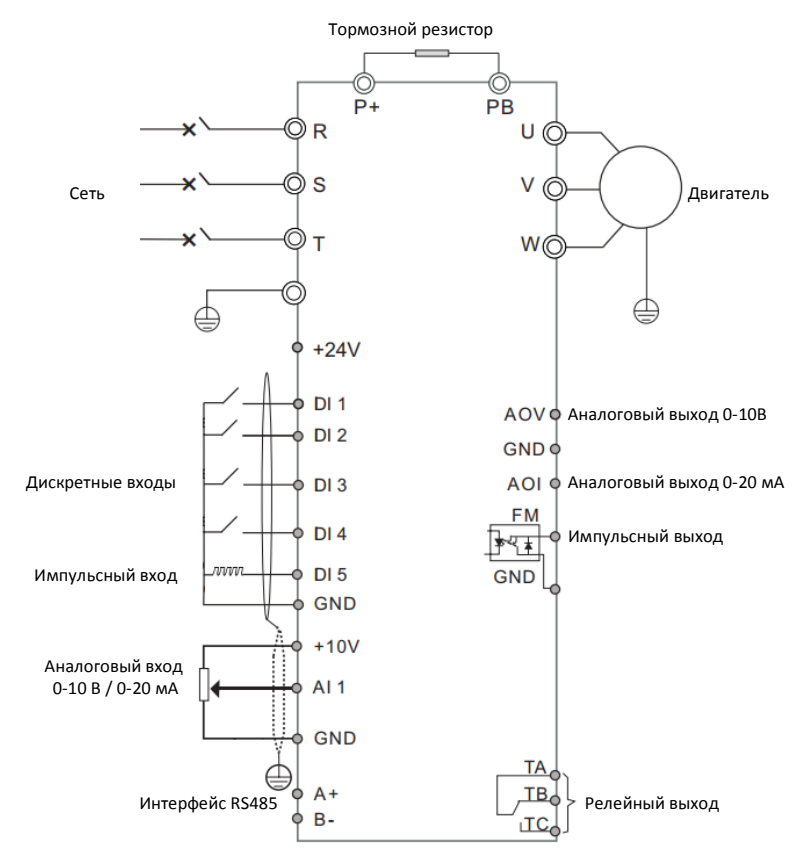

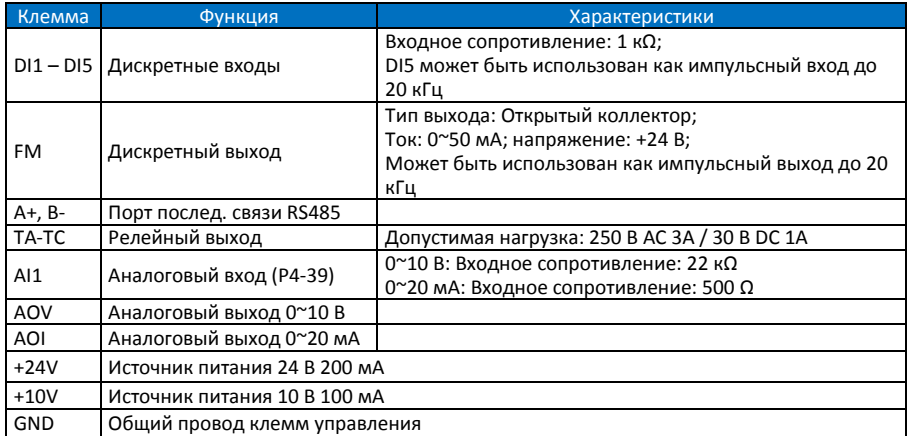

Программирование входов и выходов обеспечивается параметрами групп P4 и P5 соответственно.

## <span id="page-5-0"></span>**4 Пульт управления**

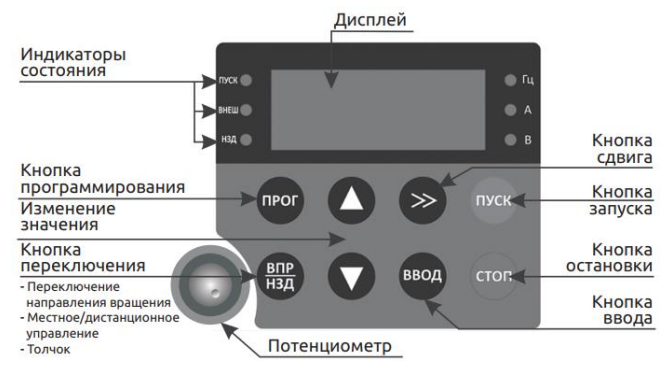

#### <span id="page-5-1"></span>**4.1 Управление и индикация**

Индикаторы на пульте управления:

**RUN**: Горит – преобразователь работает, не горит – останов.

**LOC**: Горит – преобразователь в удаленном режиме, не горит – в локальном (управление пуском / остановом с пульта).

**F/R**: Горит – обратное вращение, не горит – прямое вращение или останов.

**Hz**, **A**, **V**: индикация единиц отображаемой переменной.

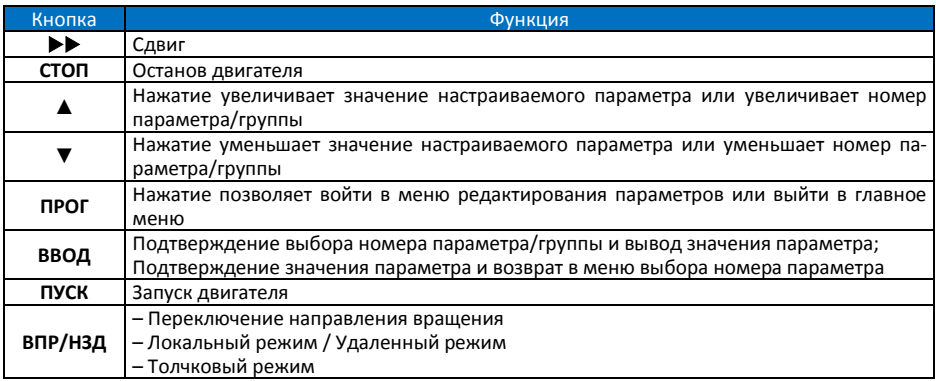

#### Кнопки пульта управления:

#### <span id="page-5-2"></span>**4.2 Просмотр и изменение параметров**

Нажать ПРОГ – На дисплее номер группы параметров, например P0; кнопками ▼▲ можно изменить номер группы. Для выбора группы нажать ВВОД, на дисплее появится номер параметра в группе, например P0-00; кнопками ▼▲ можно изменить номер параметра. Для перехода к редактированию выбранного параметра нажать ВВОД. На экране появится текущее значение параметра, которое можно изменить кнопками ▼▲. Для подтверждения изменений нажать ВВОД. При этом произойдет возврат к выбору номера параметра, и можно будет выбрать следующий редактируемый параметр. Для выхода из режима редактирования без изменений нажать ПРОГ.

**Режим мониторинга:** в этом режиме пульт находится после подачи питания. Нажимая кнопку  $\blacktriangleright$ , можно просмотреть значения переменных, выбранных параметрами P7-05 (во время останова), P7-03 и P7-04 (во время работы). По умолчанию во время останова отображается задание частоты, напряжение в цепи постоянного тока, напряжение на входе AI1 и на потенциометре пульта. Во время работы отображается выходная частота, задание частоты, напряжение в цепи постоянного тока, выходное напряжение и выходной ток.

## <span id="page-6-0"></span>**5 Сброс к заводским настройкам**

Перед началом параметрирования преобразователя желательно сбросить значения всех параметров к заводским значениям. Для этого необходимо установить PP-01=3 и нажать ВВОД.

### <span id="page-6-1"></span>**6 Ввод параметров двигателя**

Ввести параметры двигателя с его шильдика: P1-00: Тип двигателя, P1-01: Мощность, P1-02: Напряжение питания, P1-03: Номинальный ток, P1-04: Номинальная частота, P1-05: Номинальная скорость.

## <span id="page-6-2"></span>**7 Настройка защит**

Установите следующие параметры:

P9-01: Коэффициент защиты двигателя от перегрузки (1 соответствует номинальному току ПЧ). P9-06: Уровень защиты от превышения тока ПЧ (%)

P0-10: Максимальная частота (до которой допускается разгон двигателя)

Этих параметров достаточно для безопасной работы. Более тонкая настройка защит описана в полном руководстве.

#### <span id="page-6-3"></span>**8 Варианты источников задания и управления**

**Внимание!** Не производите пуск/останов ПЧ путем включения/выключения питания, например, контактором. Это может привести к повреждению ПЧ. Рекомендуется запускать/останавливать ПЧ с пульта, сигналами на клеммах ввода или командой по последовательной связи.

Установка контактора на выходной стороне ПЧ не рекомендуется. Если это всё-таки необходимо, то следует выполнить управление контактором так, чтобы переключение происходило при отсутствии тока или напряжения в выходной цепи ПЧ (ток и напряжение не пропадают сразу после поступления команды на останов!).

#### <span id="page-6-4"></span>**8.1 Управление с пульта**

Убедитесь, что следующие параметры установлены по умолчанию: P0-03=3, P0-04=0, P0-07=00, P0-02=0. Убедитесь, что на дисплее горит светодиод Hz. Установите задание частоты потенциометром на пульте. Запустите привод кнопкой ПУСК, задание частоты можно менять на ходу. Остановите привод кнопкой СТОП.

#### <span id="page-6-5"></span>**8.2 Управление с клемм**

Установите P0-03=2. Убедитесь, что P4-39=0. Установите задание частоты, меняя напряжение 0…10 В на входе AI1. При использовании потенциометра подключите его крайние выводы к клеммам +10V и GND, средний – к клемме AI1.

Установите P0-02=1. Запустите привод, соединив внешней цепью (например, тумблером) клеммы DI1 (при P4-00=1) и GND. Остановите привод, разорвав эту цепь. Для вращения в другую сторону вместо клеммы DI1 используйте клемму DI2 (при P4-01=2). Задание частоты можно менять на ходу.

#### <span id="page-6-6"></span>**8.3 Управление по последовательной связи**

Подключите кабель последовательной связи к клеммам A+ и B–. По умолчанию ПЧ имеет адрес 1 (PD-02), скорость обмена 9600 бит/с (PD-00) и формат данных 8-N-2 (PD-01). При необходимости измените их на нужные значения. Установите P0-02=2, P0-03=9. Убедитесь, что P0-07=00. Установите задание частоты, записав по адресу 1000 задание частоты в % от P0-10 (максимальная частота). Формирование записываемого значения: 25 Гц = 50,00% = 5000d = 1388h. Запустите двигатель вперед, записав по адресу 2000 значение 1. Остановите двигатель, записав по адресу 2000 значение 6.

## <span id="page-7-0"></span>**9 ПИД-регулирование**

Подключите двухпроводный датчик обратной связи с выходным сигналом 4-20 мА к клеммам +24V (питание) и AI1 (сигнал). Выберите нужный источник команд управления (см. выше). Настройки:

P0-03=8 – ПИД-регулирование

P4-39=1 – AI1 – 4-20 мА

PA-00=2 – задание от потенциометра пульта

PA-02=0 – обратная связь со входа AI1

P7-03=801F – вывод задания ПИД на дисплей в режиме работы (Бит 15)

P7-04=1 – Вывод обратной связи ПИД на дисплей в режиме работы (Бит 0)

P7-05=833 – Вывод задания ПИД на дисплей в режиме останова (Бит 11)

Нажимайте на пульте кнопку  $\blacktriangleright$  до тех пор, пока индикаторы Hz, A и V не погаснут. Установите потенциометром нужное задание ПИД-регулятора в %.

В процессе работы для просмотра задания ПИД-регулятора кнопкой нажимайте кнопку до тех пор, пока индикаторы Hz, A и V не погаснут. При следующем нажатии на экран будет выведено значение сигнала обратной связи (в %).

#### <span id="page-7-1"></span>**9.1 Спящий режим**

Дополнительные настройки:

P8-49=30 Гц – частота пробуждения (выбирается по месту, но больше Р8-51)

P8-50=5 с – задержка пробуждения

P8-51=20 Гц – частота засыпания (выбирается по месту, но меньше Р8-49)

P8-50=5 с - задержка засыпания

## <span id="page-7-2"></span>**10 Список параметров**

Звездочкой (\*) обозначены значения параметров, зависящие от мощности модели.

#### <span id="page-7-3"></span>**10.1 Группа P0: Основные параметры**

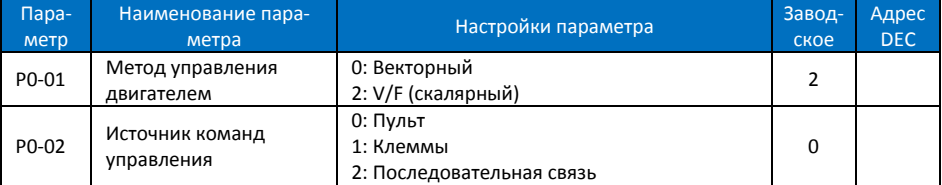

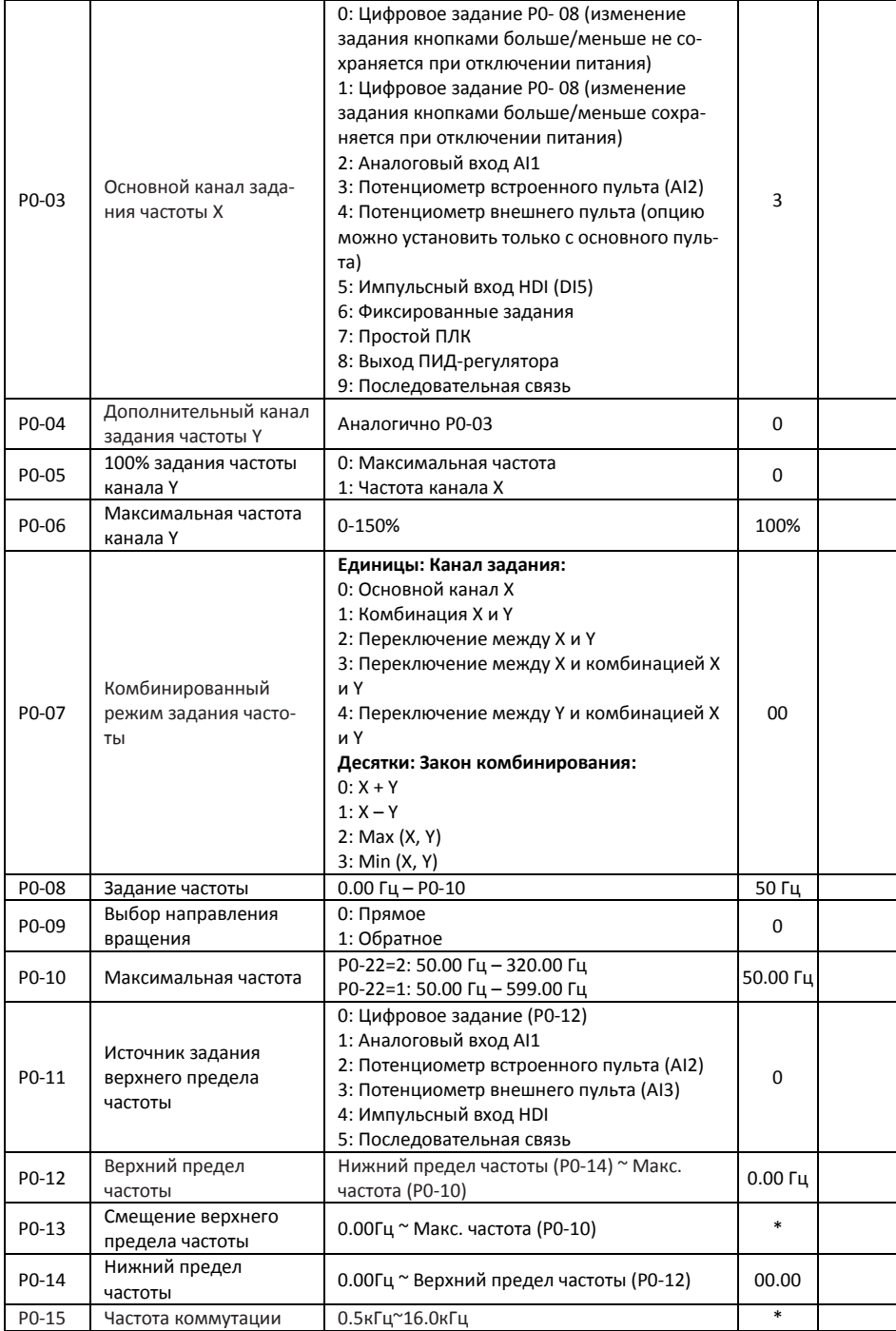

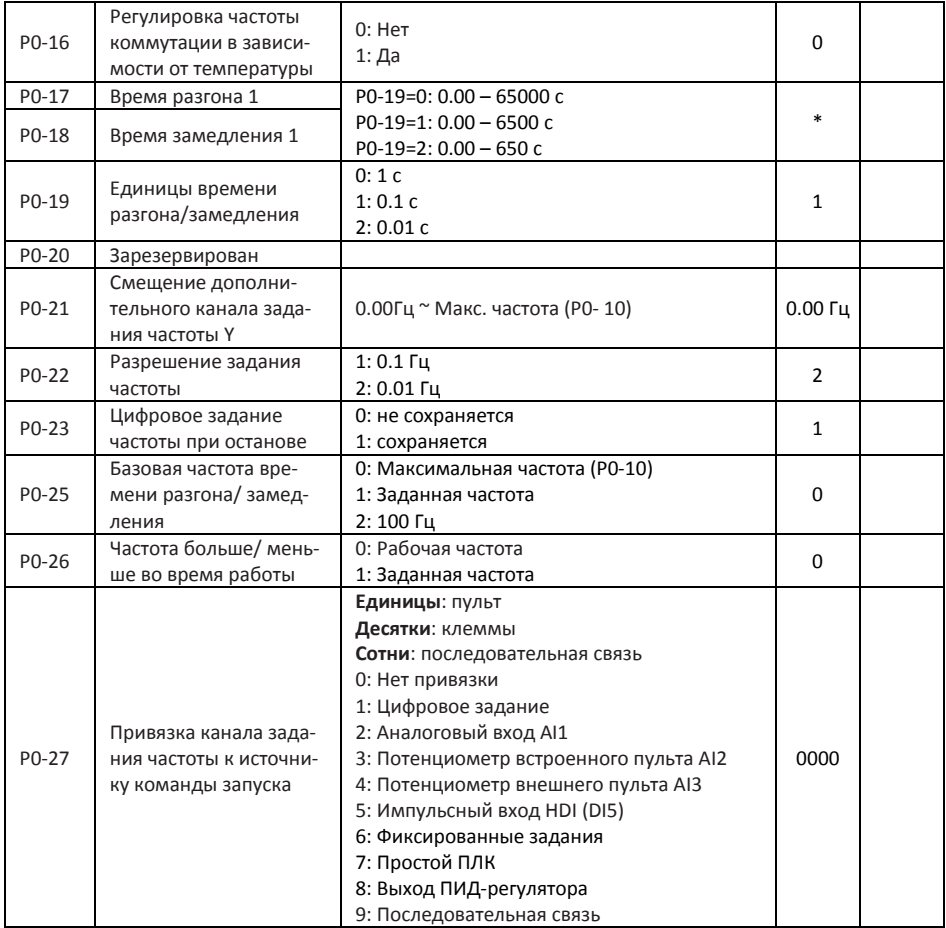

## <span id="page-9-0"></span>**10.2 Группа P1: Параметры двигателя**

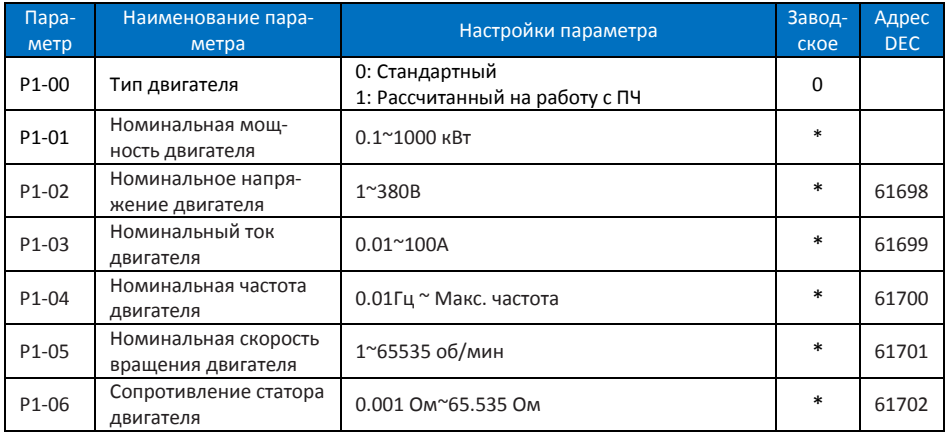

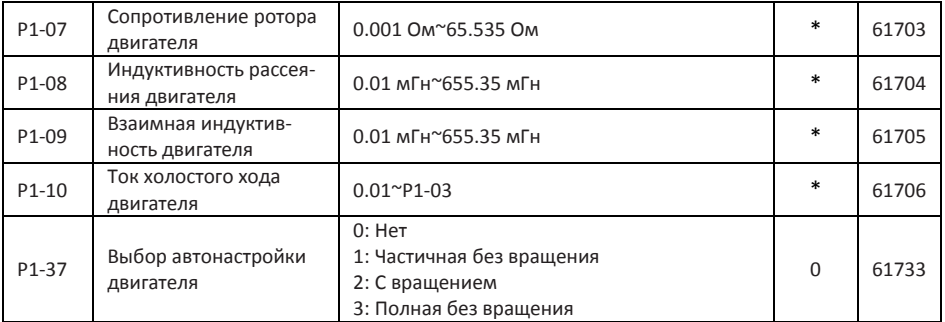

## <span id="page-10-0"></span>**10.3 Группа P2: Параметры векторного управления**

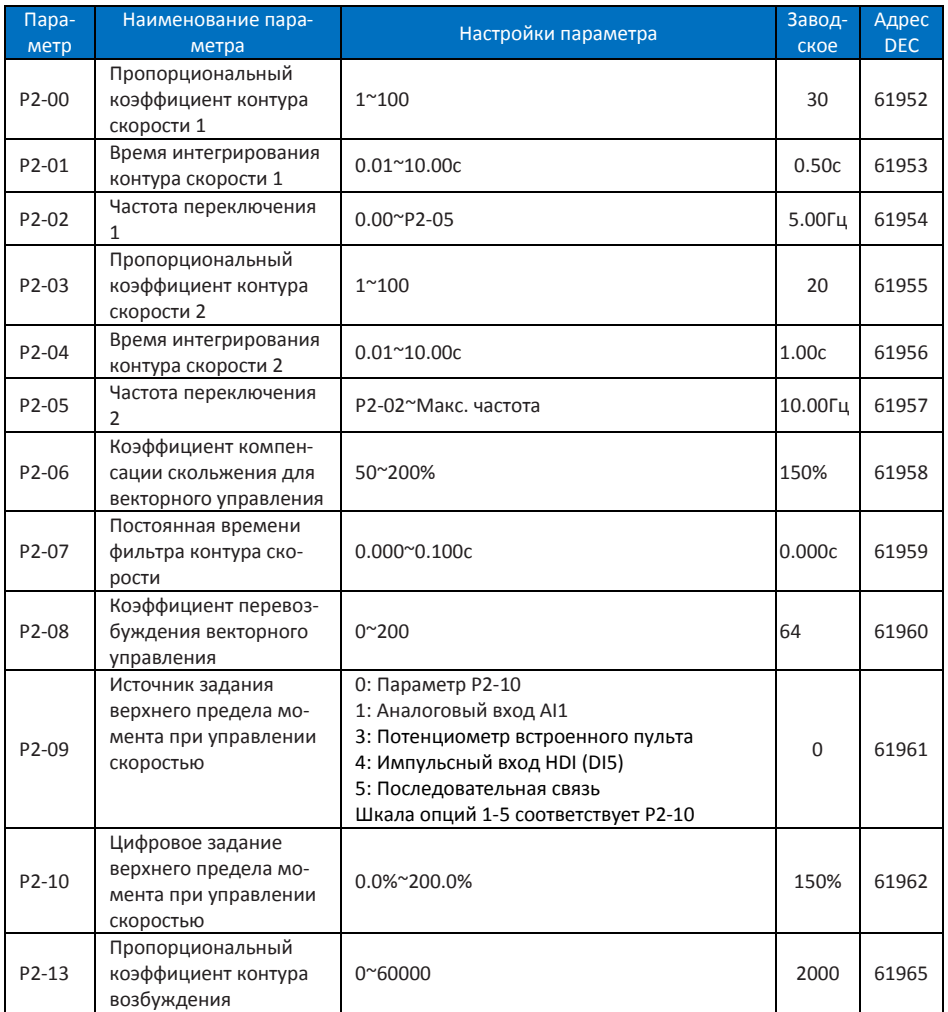

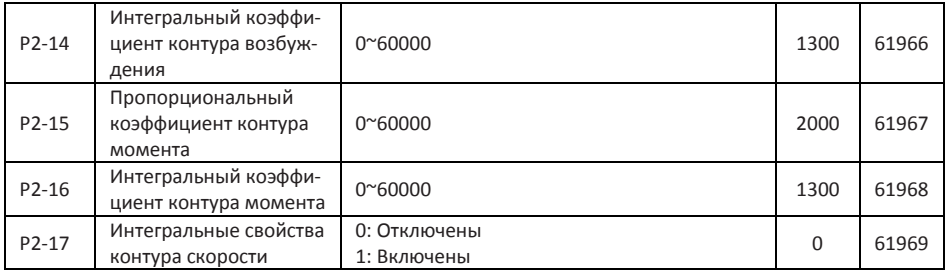

## <span id="page-11-0"></span>**10.4 Группа P3: Параметры управления V/F**

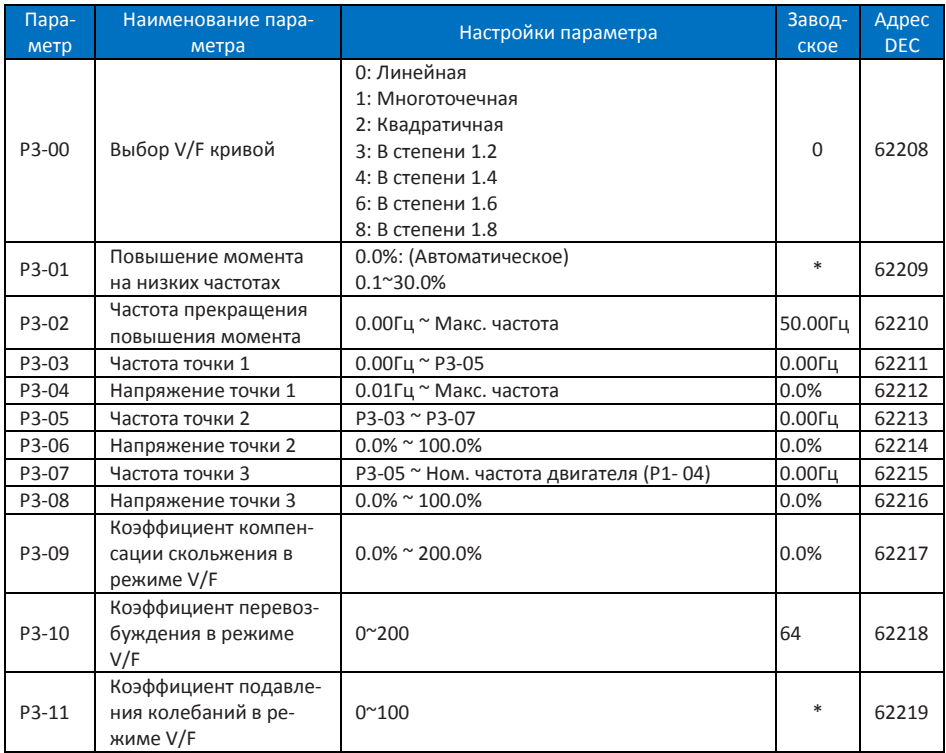

## <span id="page-12-0"></span>**10.5 Группа P4: Параметры входов**

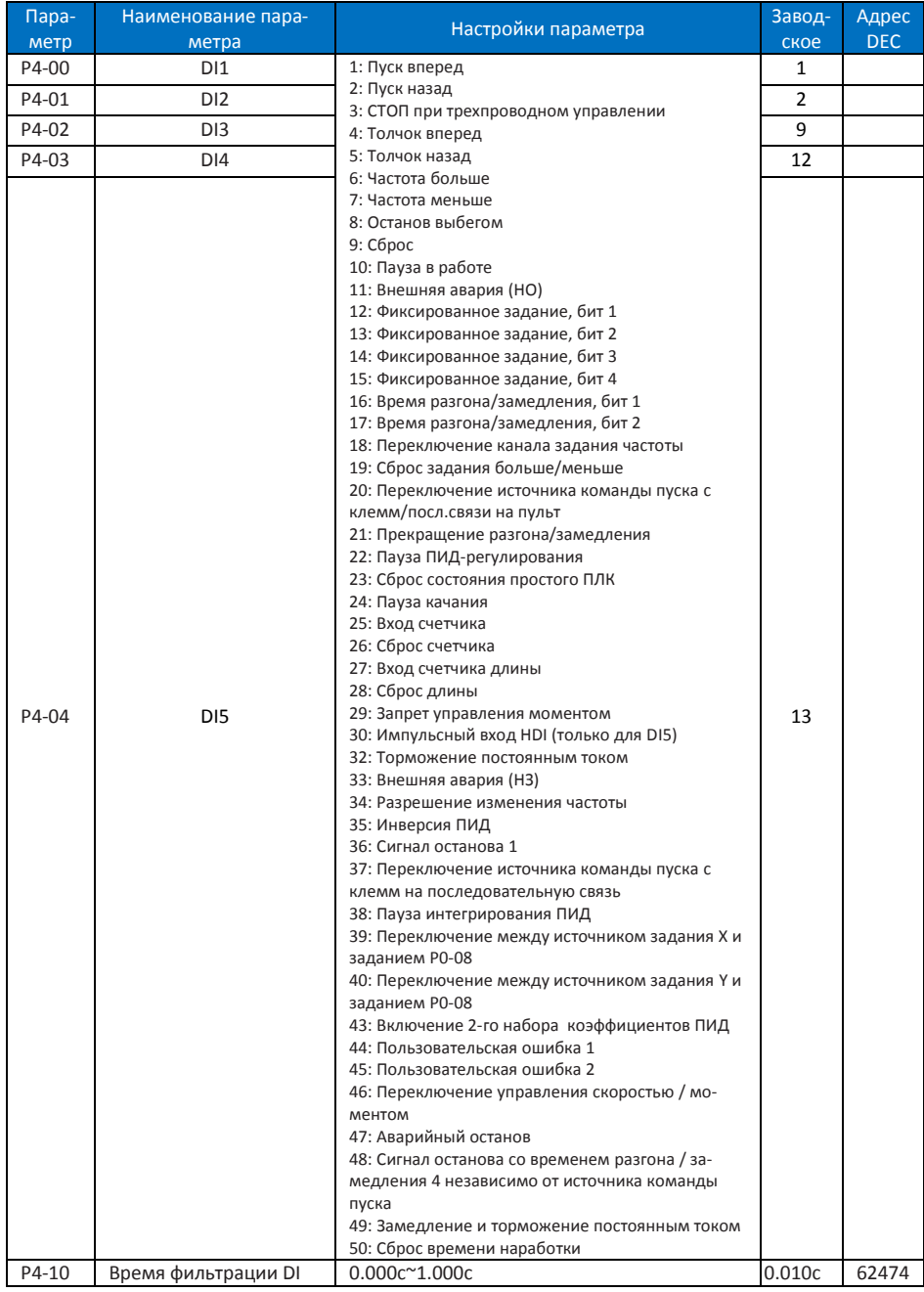

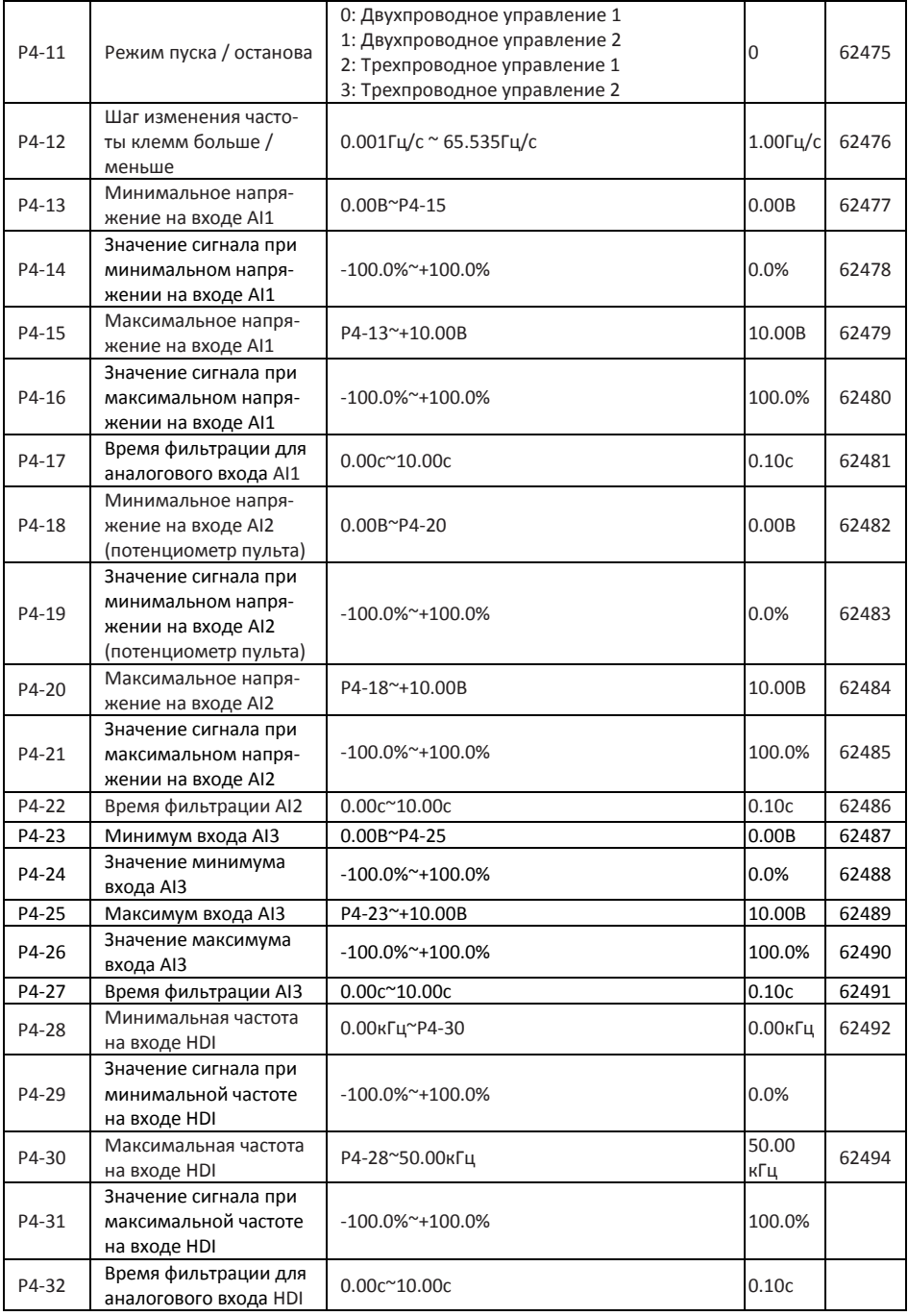

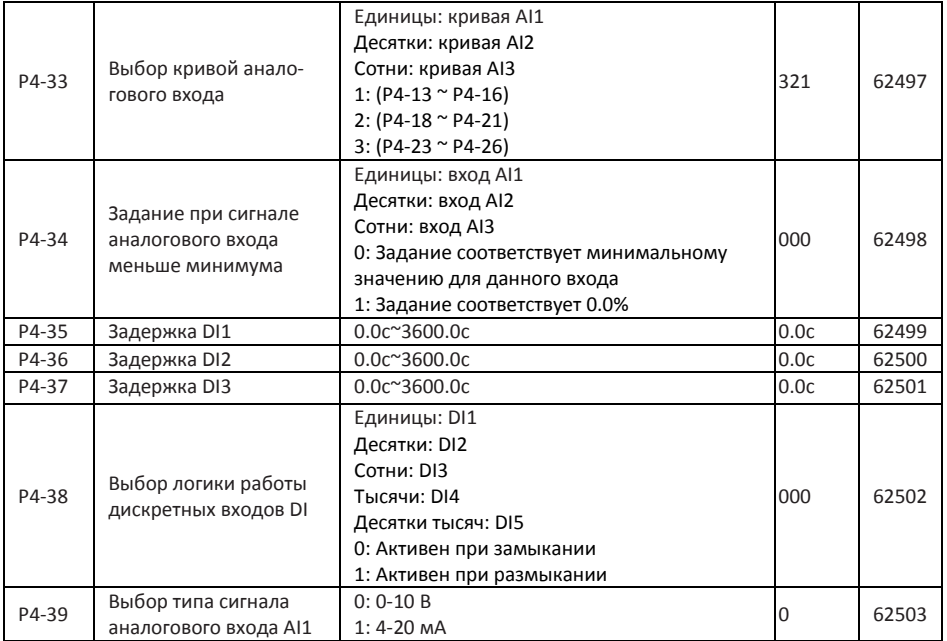

## <span id="page-15-0"></span>**10.6 Группа P5: Параметры выходов**

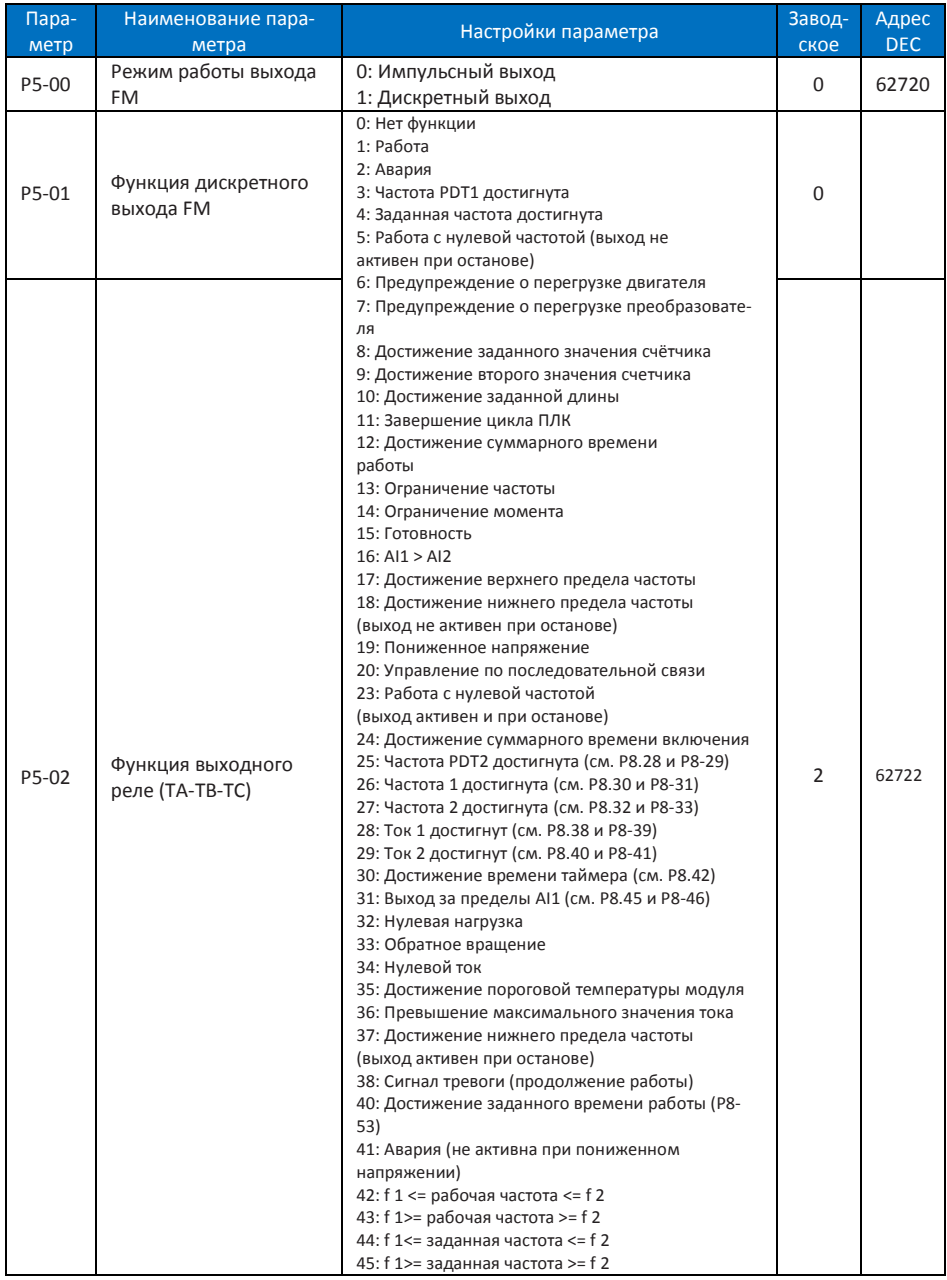

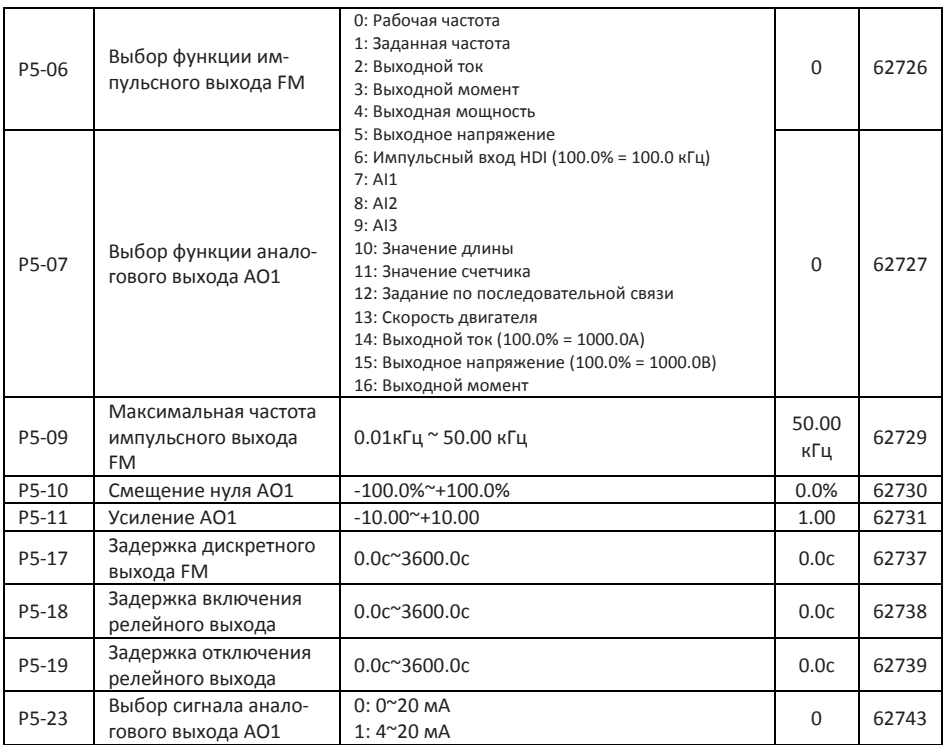

## <span id="page-16-0"></span>**10.7 Группа P6: Параметры пуска и останова**

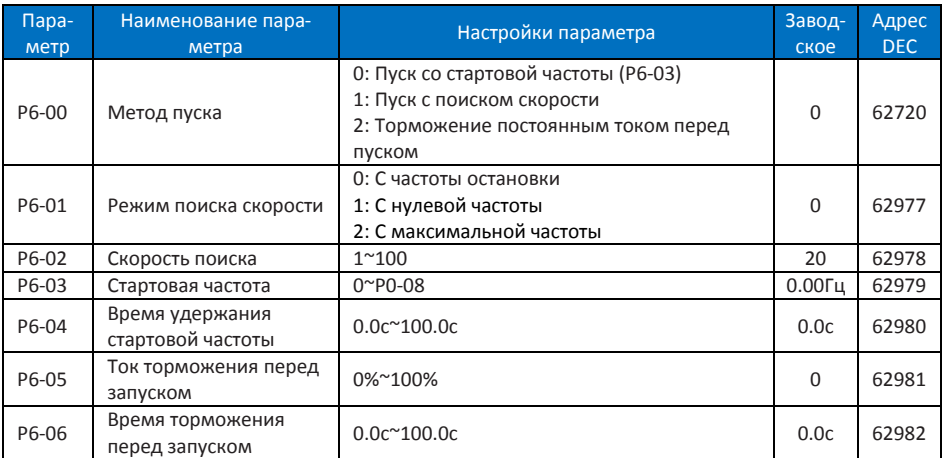

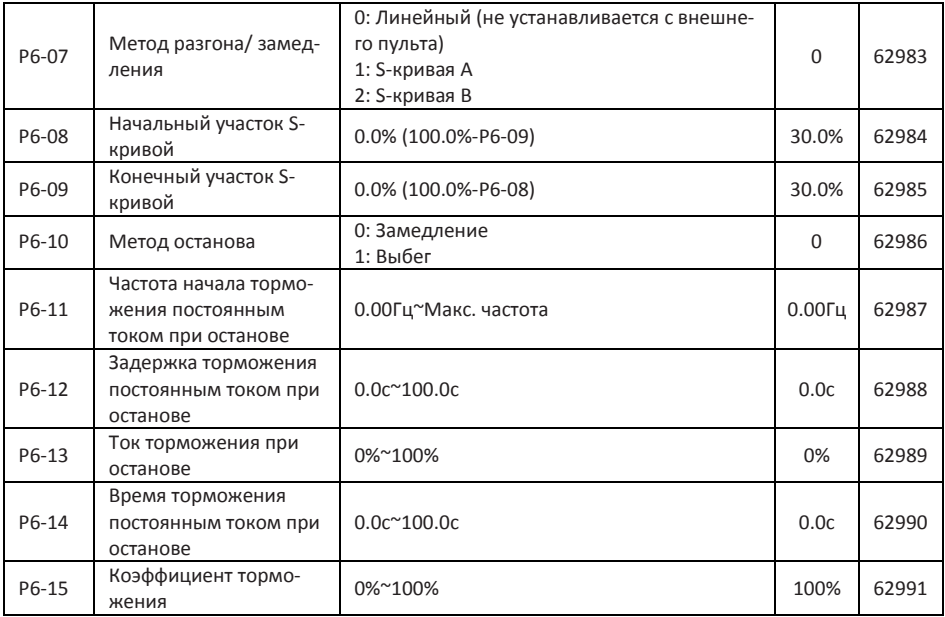

## <span id="page-17-0"></span>**10.8 Группа P7: Параметры пульта управления**

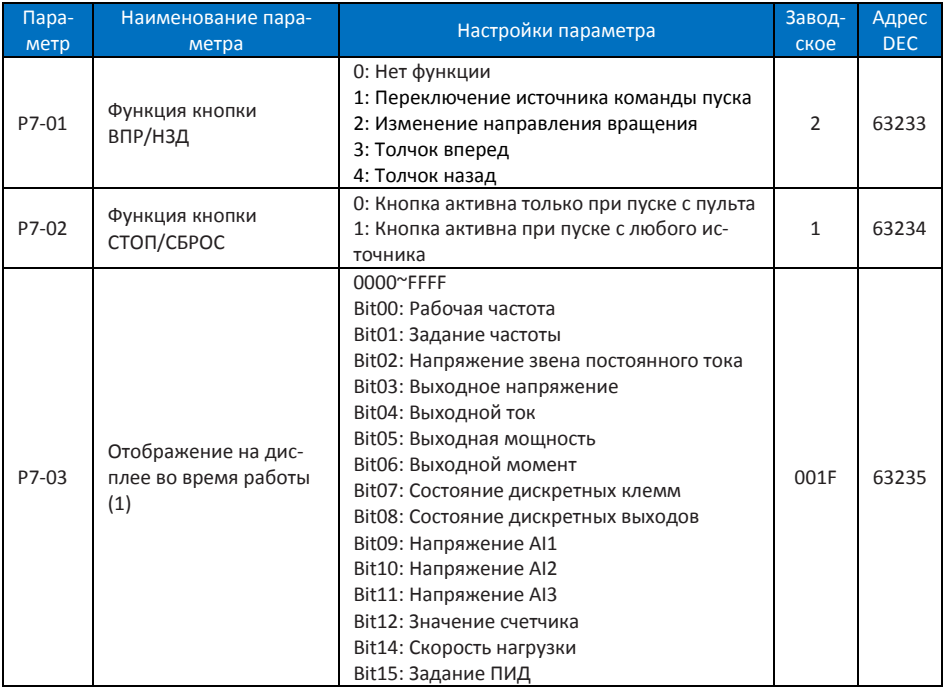

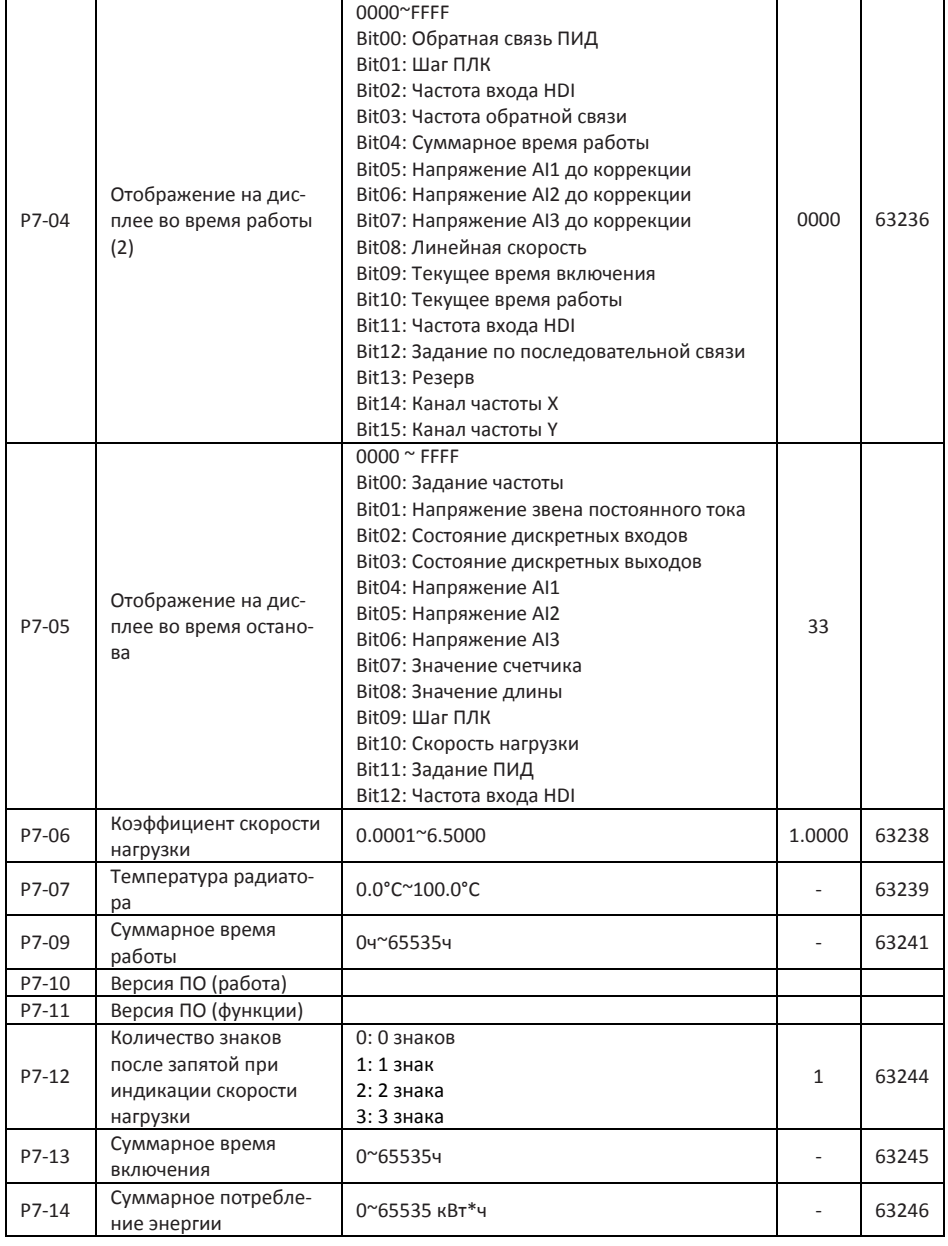

## <span id="page-18-0"></span>**10.9 Группа P8: Вспомогательные функции**

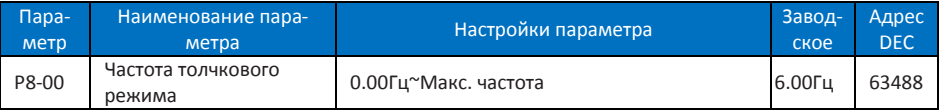

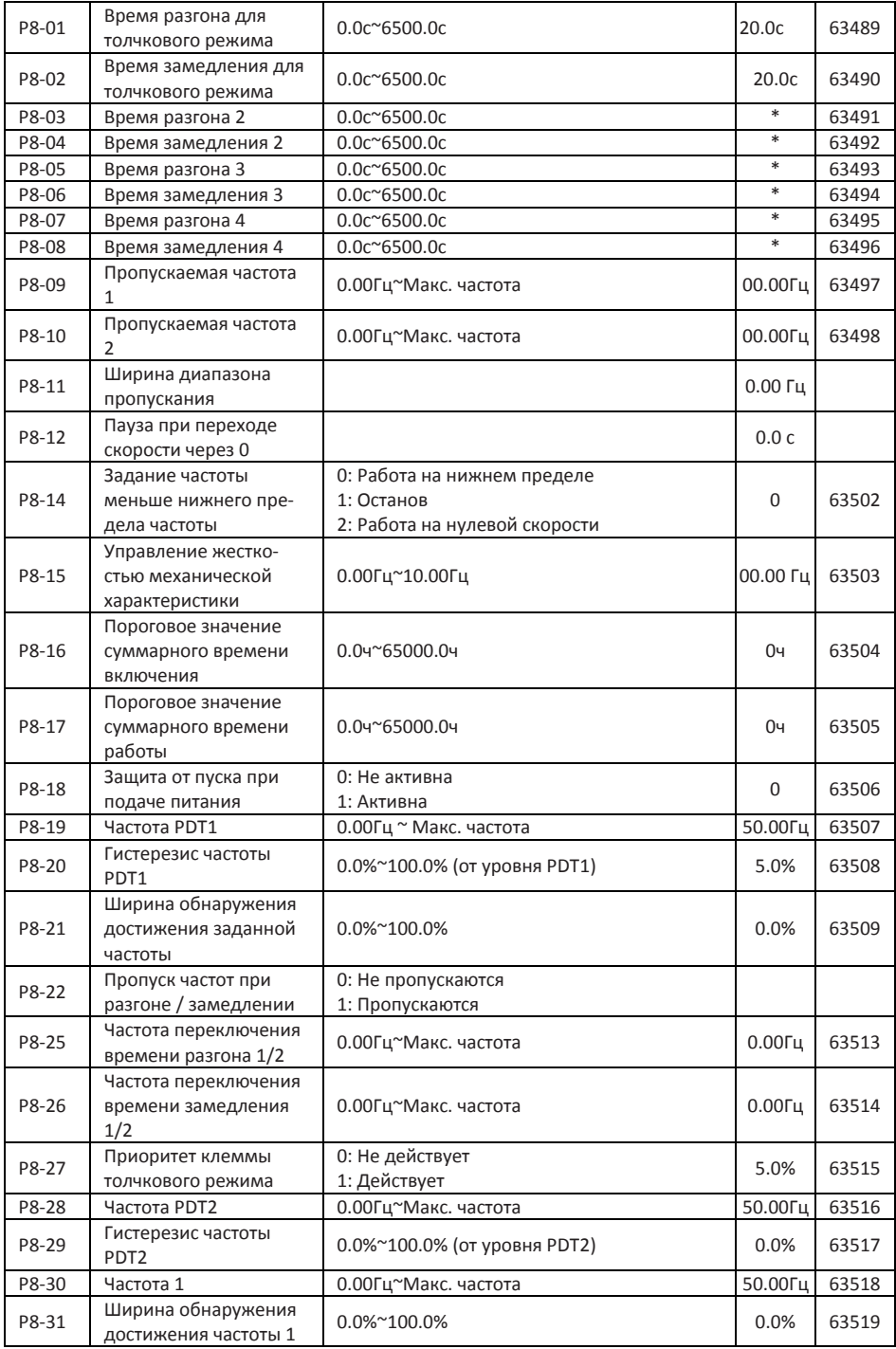

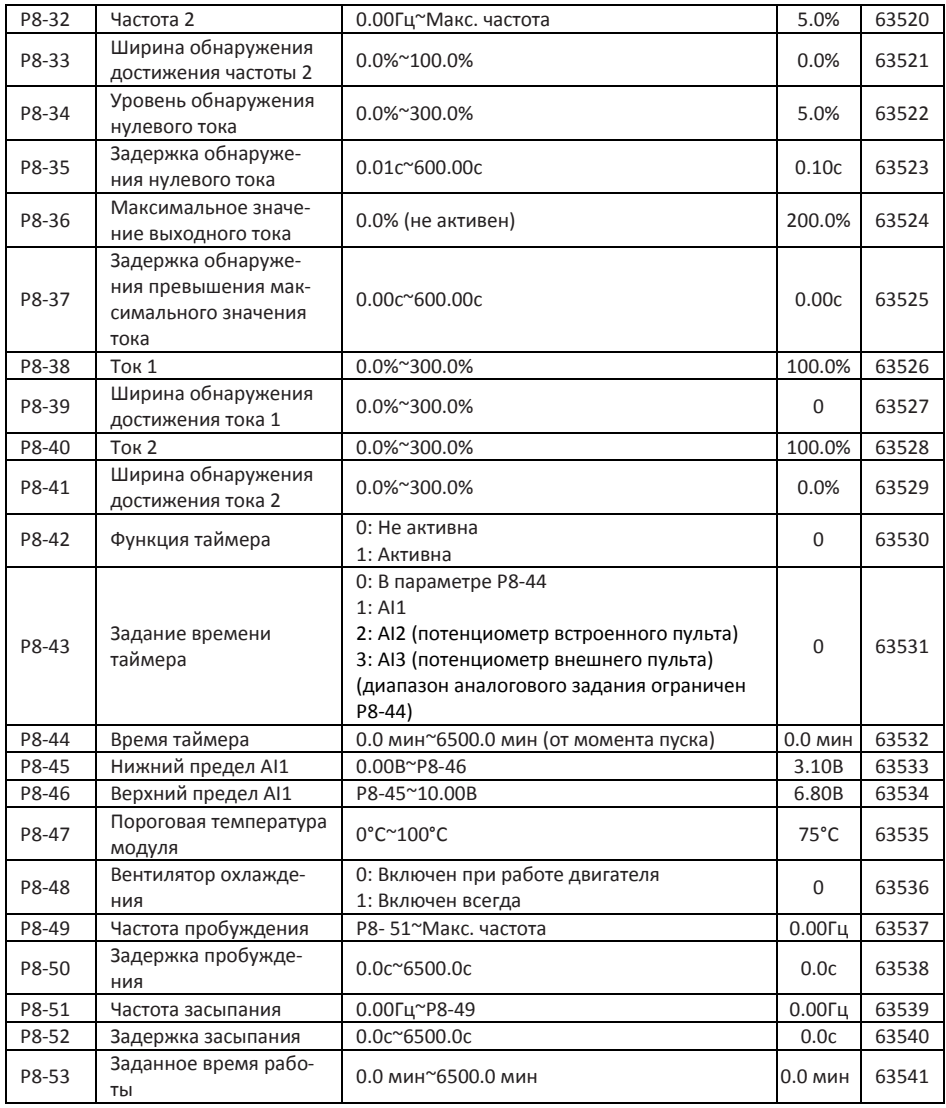

## <span id="page-20-0"></span>**10.10 Группа P9: Параметры защит**

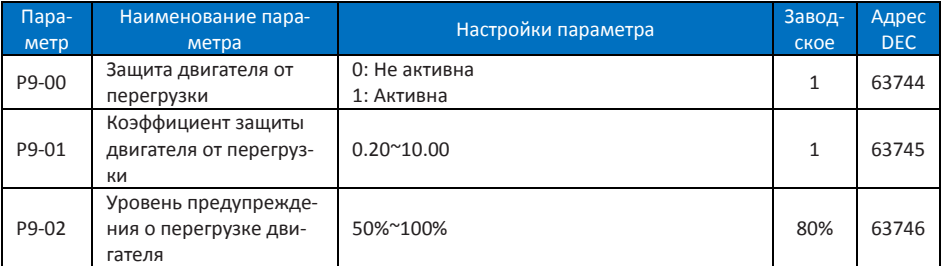

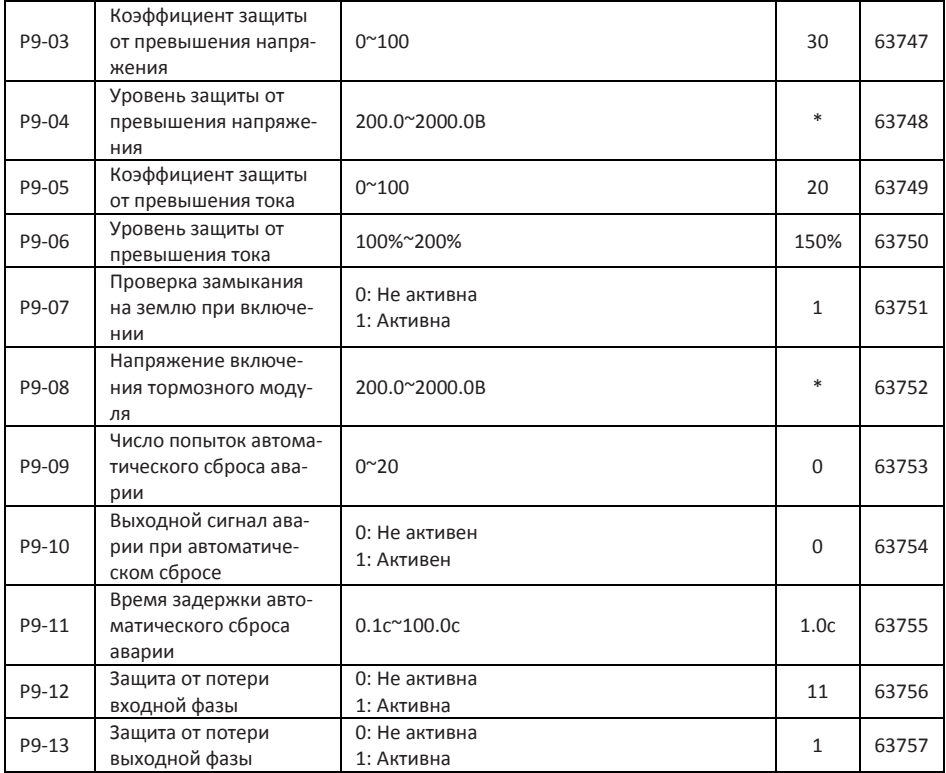

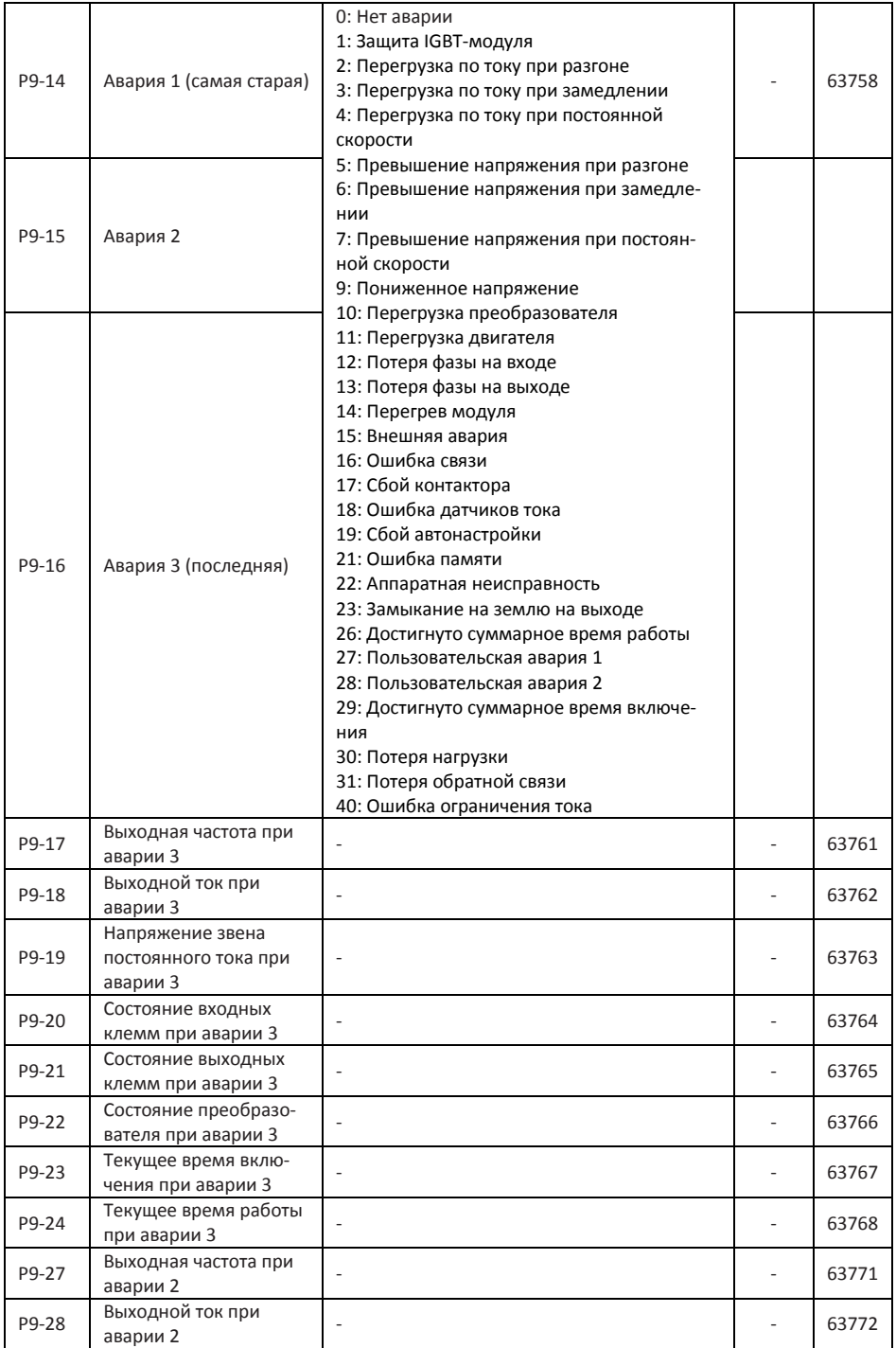

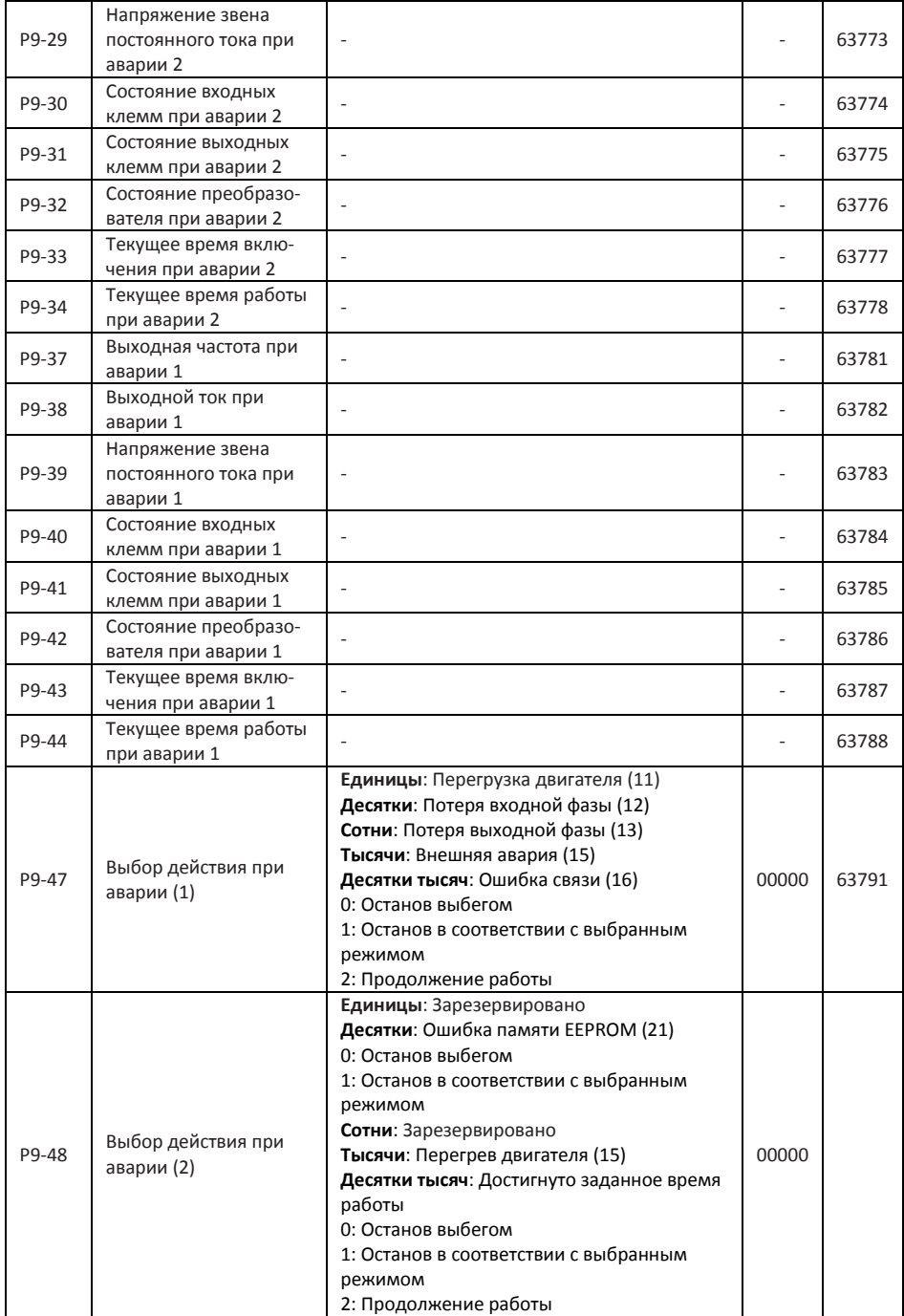

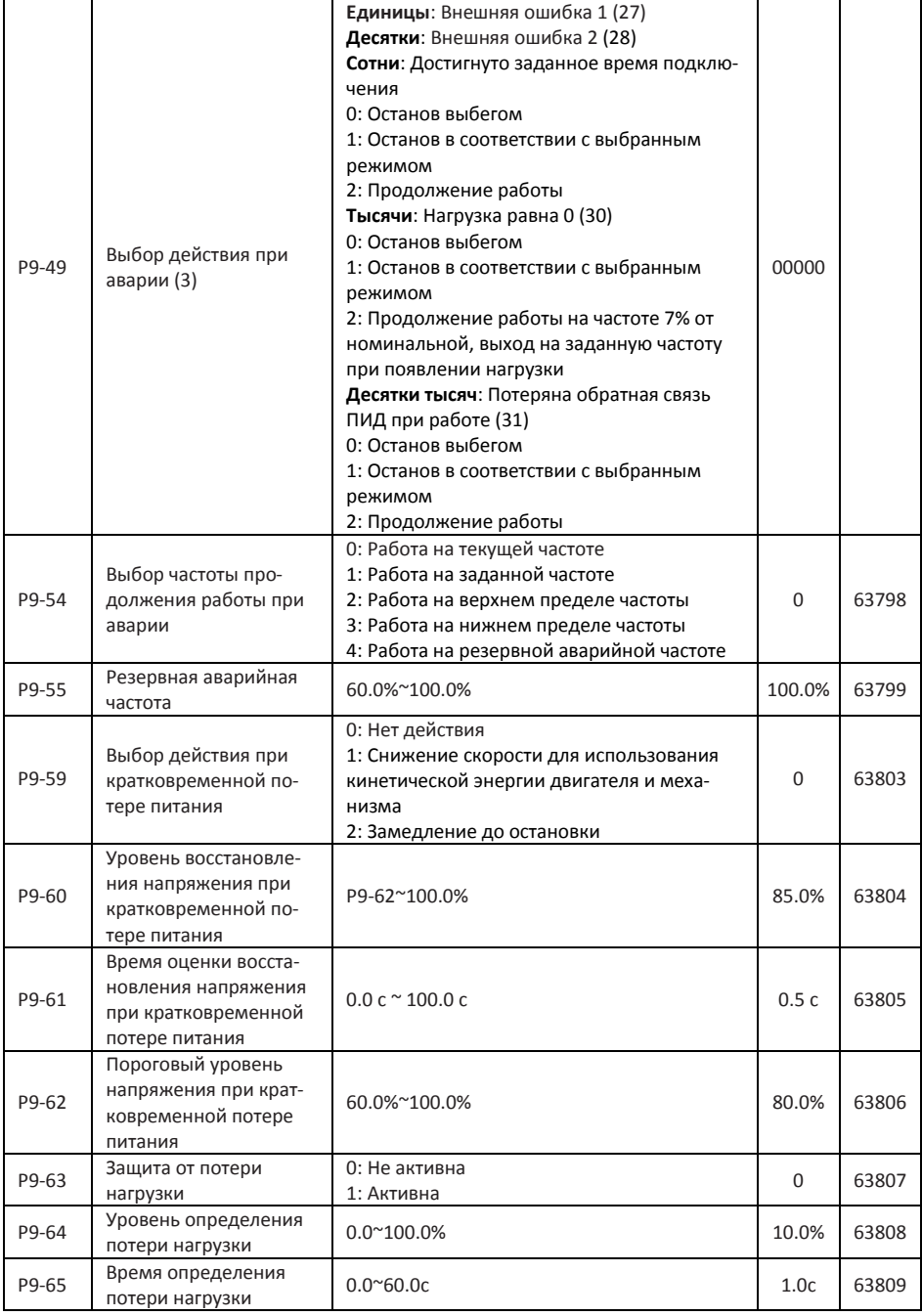

## <span id="page-25-0"></span>**10.11 Группа PA: ПИД-регулирование**

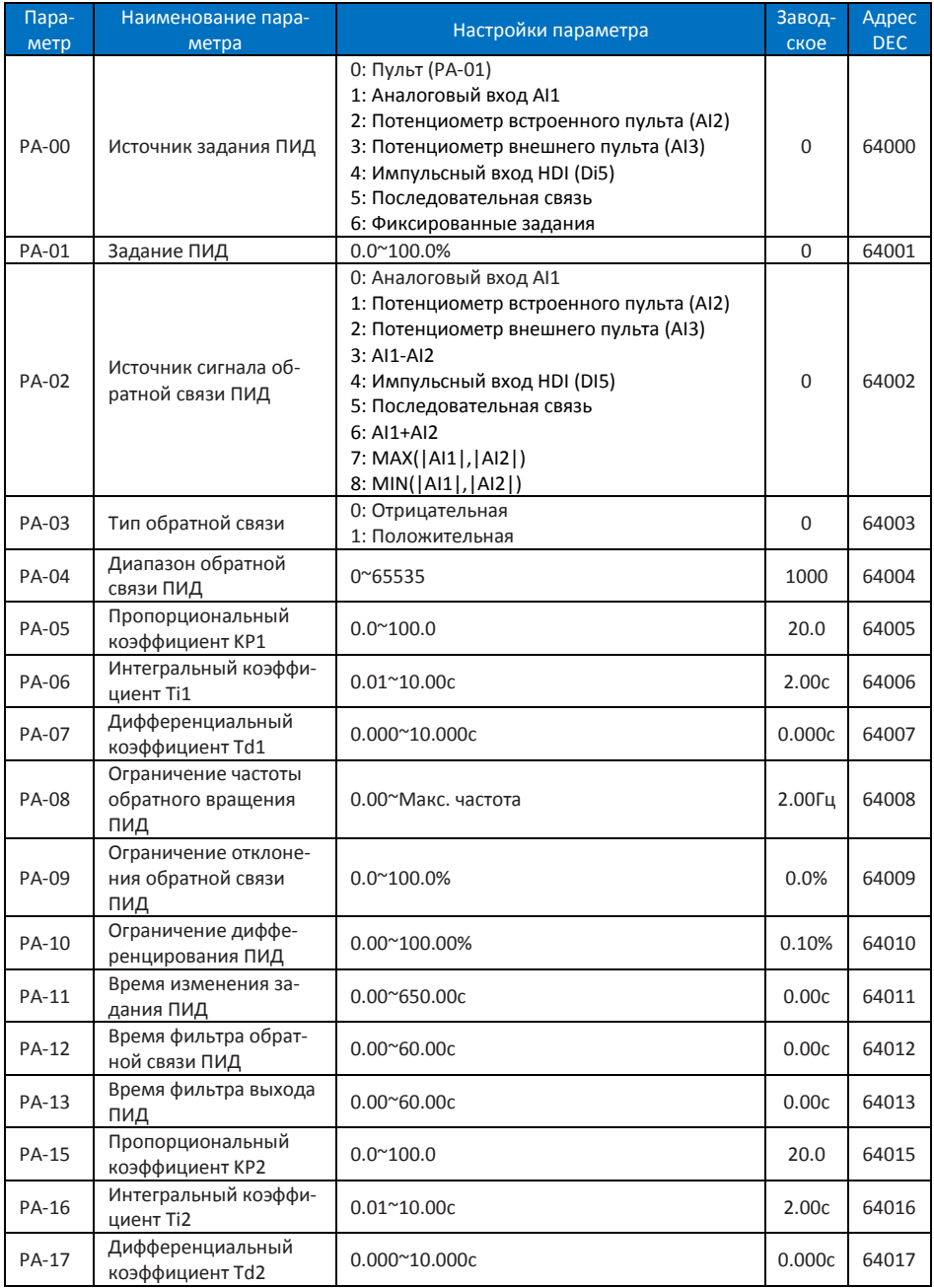

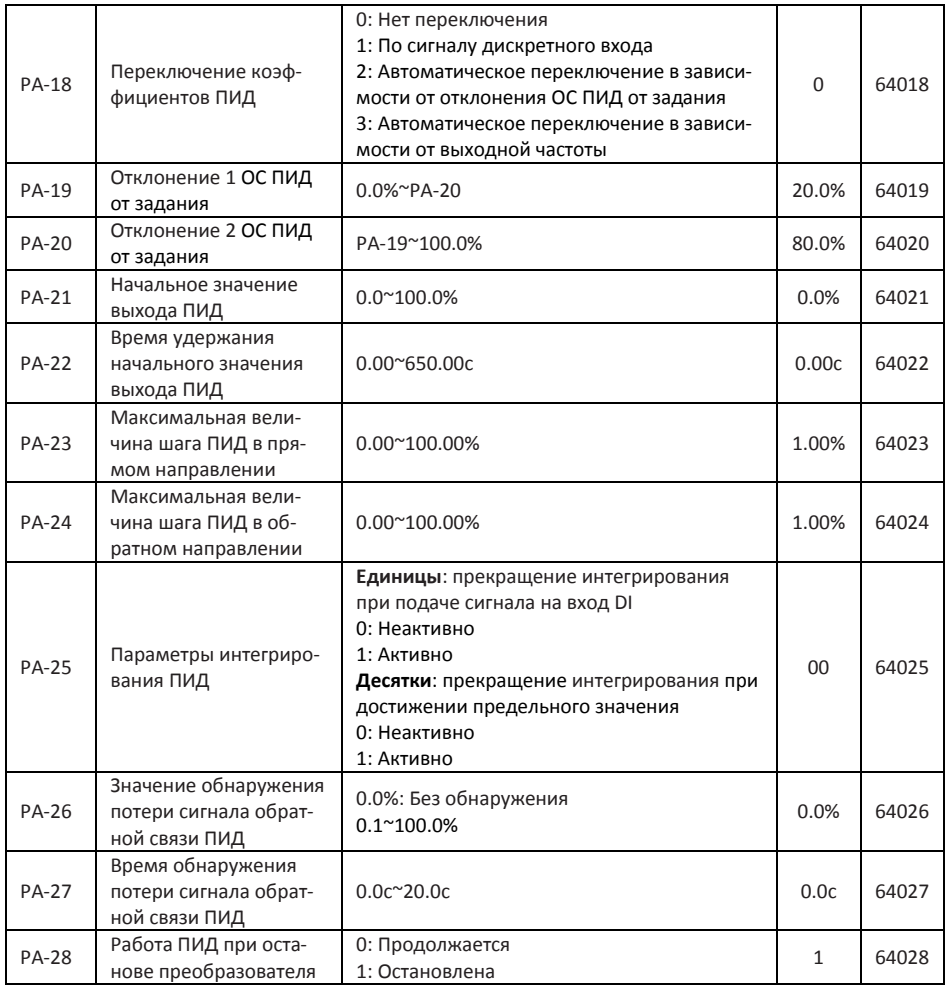

## <span id="page-26-0"></span>**10.12 Группа PB: Частота качаний, фиксированная длина, счетчики**

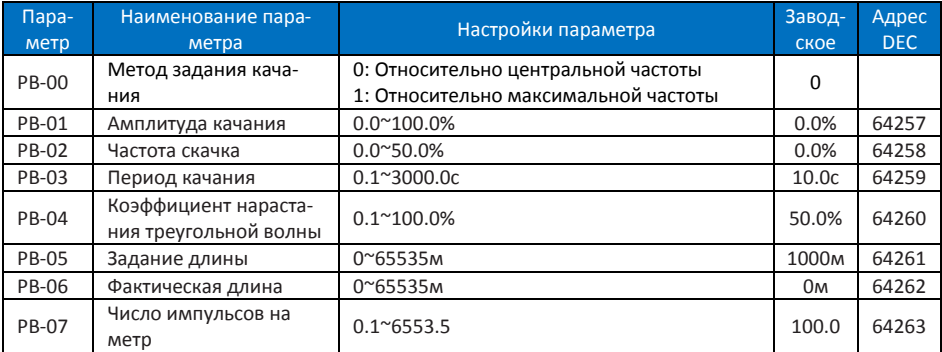

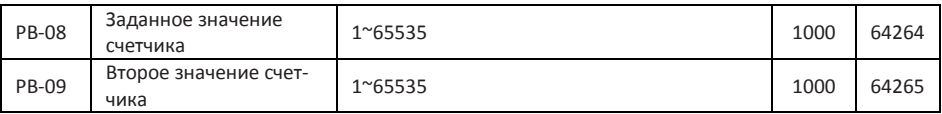

## <span id="page-27-0"></span>**10.13 Группа PC: Многоскоростной режим и простой ПЛК**

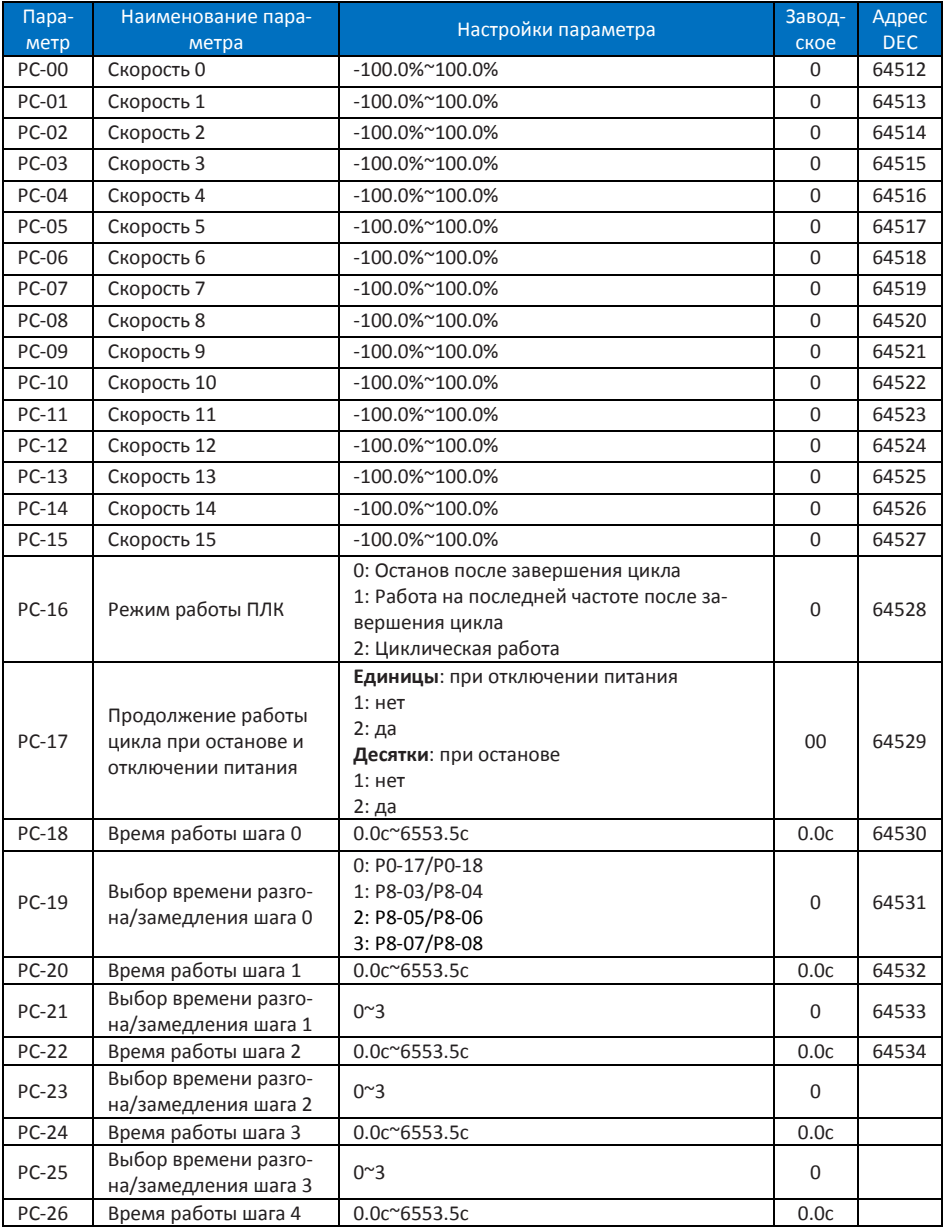

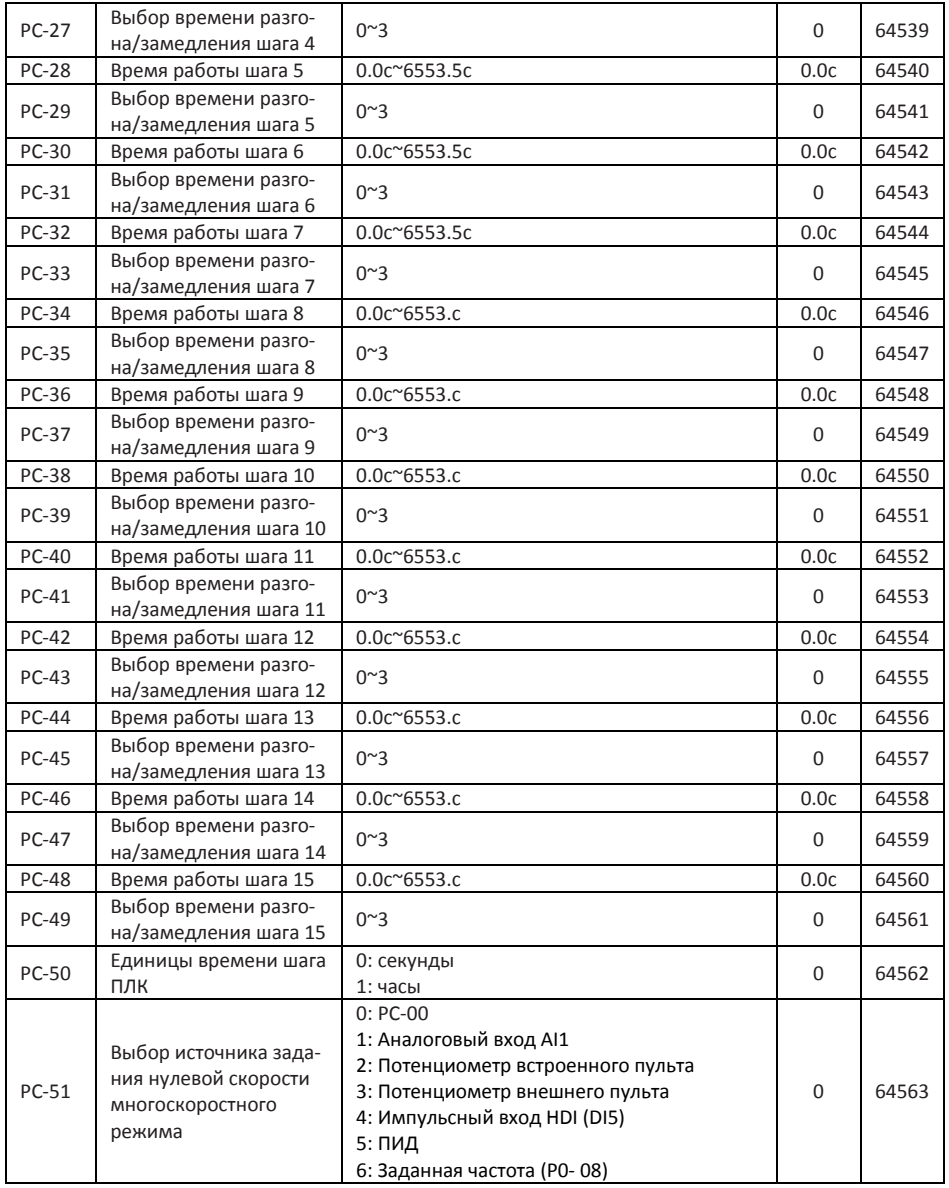

## <span id="page-29-0"></span>**10.14 Группа PD: Параметры связи**

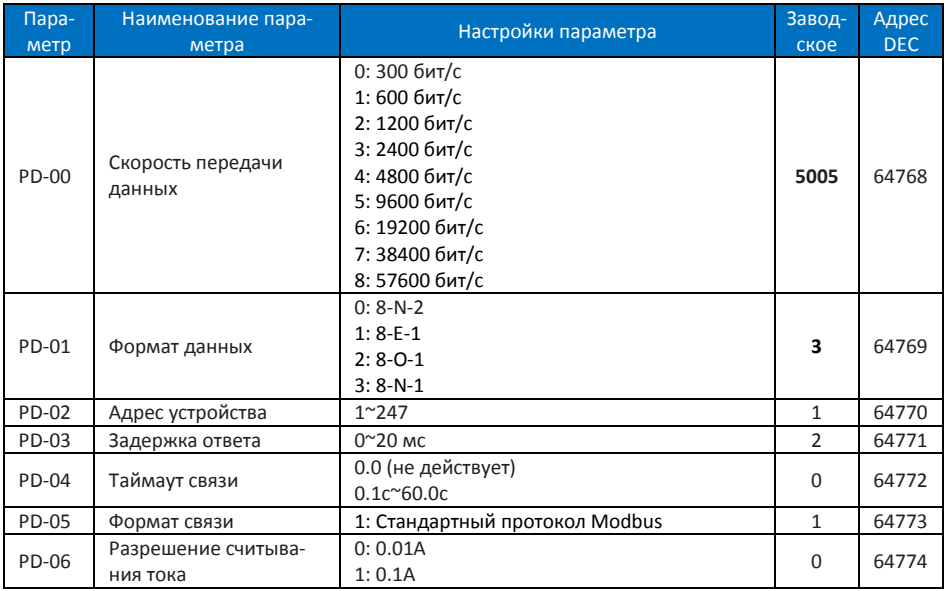

## <span id="page-29-1"></span>**10.15 Группа PP: Функциональные параметры**

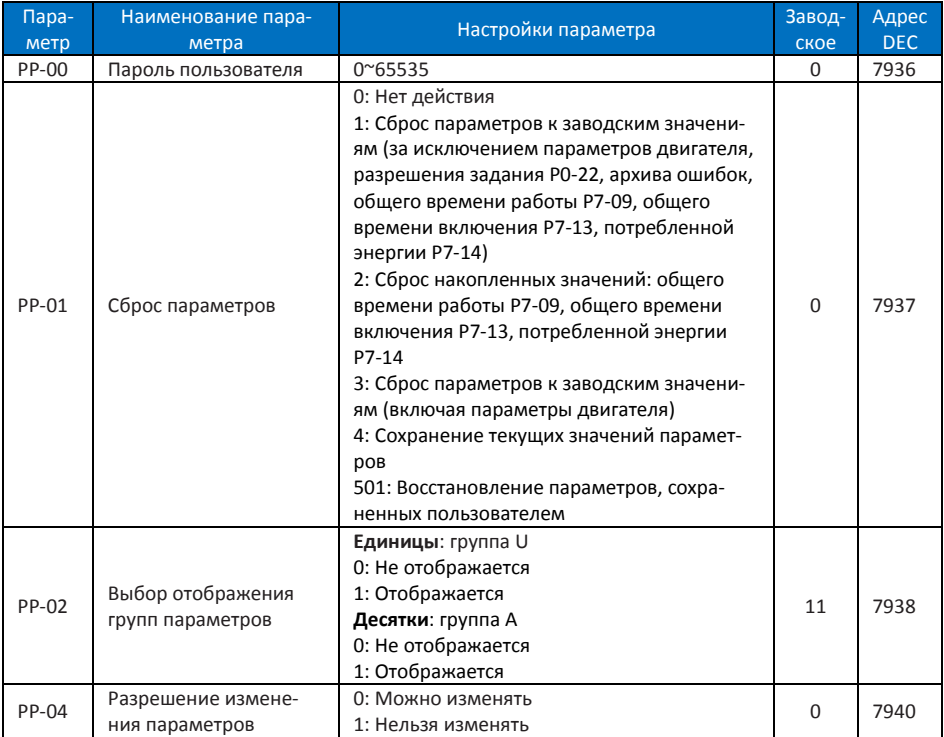

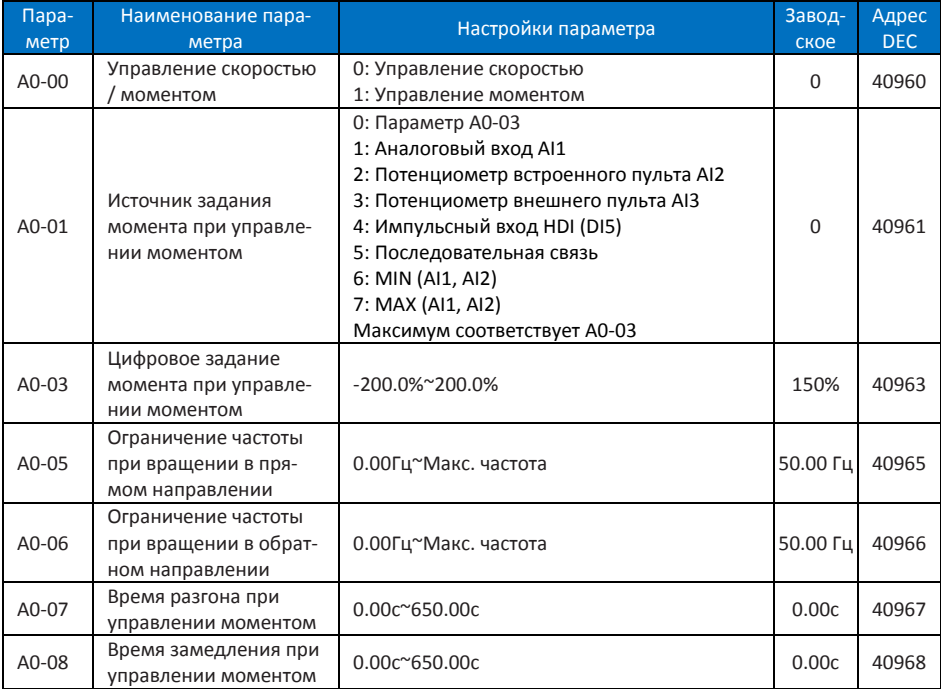

## <span id="page-30-0"></span>**10.16 Группа A0: Управление моментом**

## <span id="page-30-1"></span>**10.17 Группа A5: Оптимизация управления**

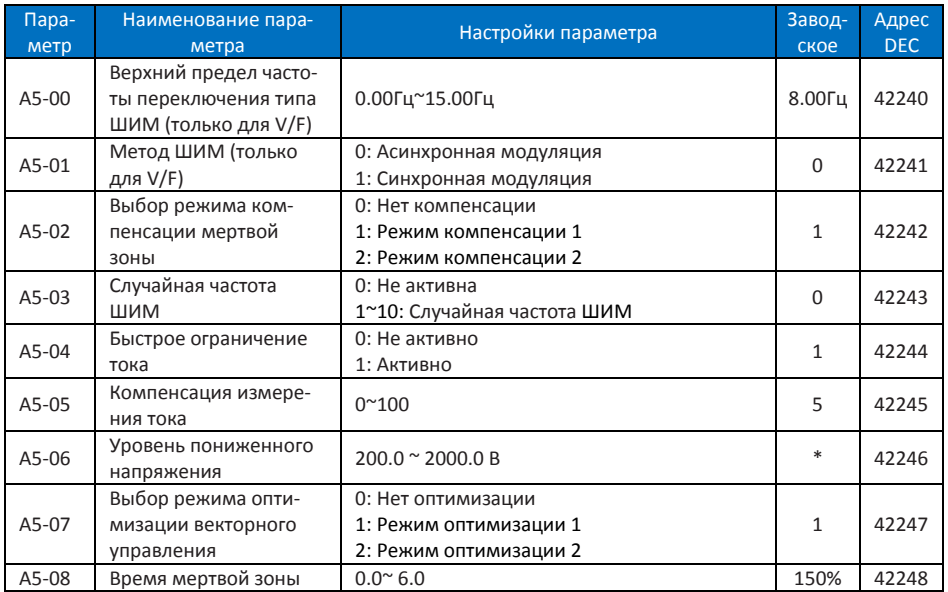

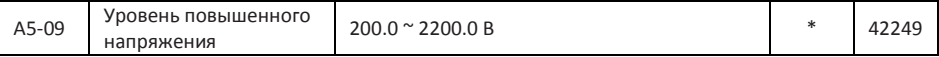

## <span id="page-31-0"></span>**10.18 Группа U0 Параметры мониторинга**

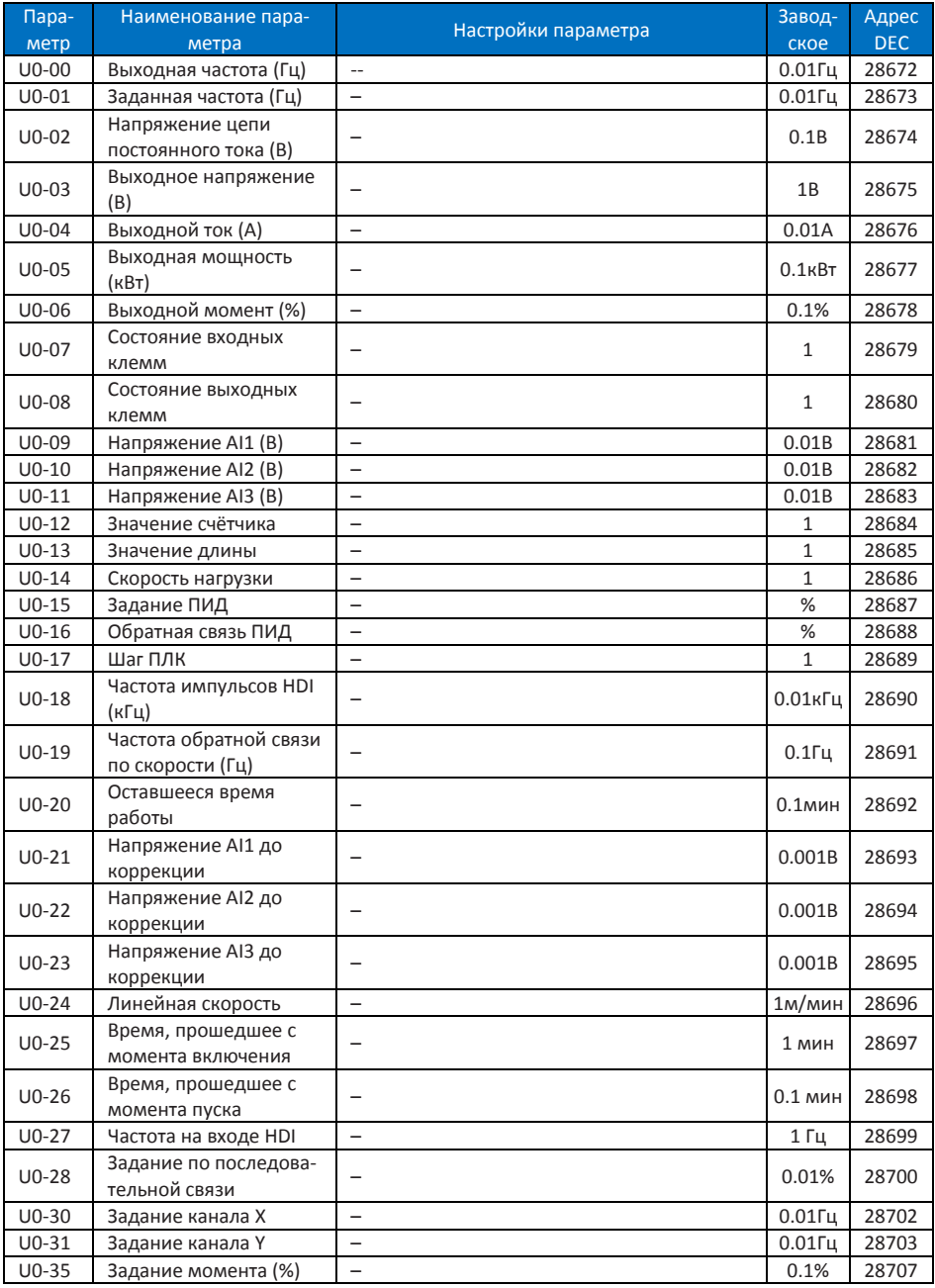

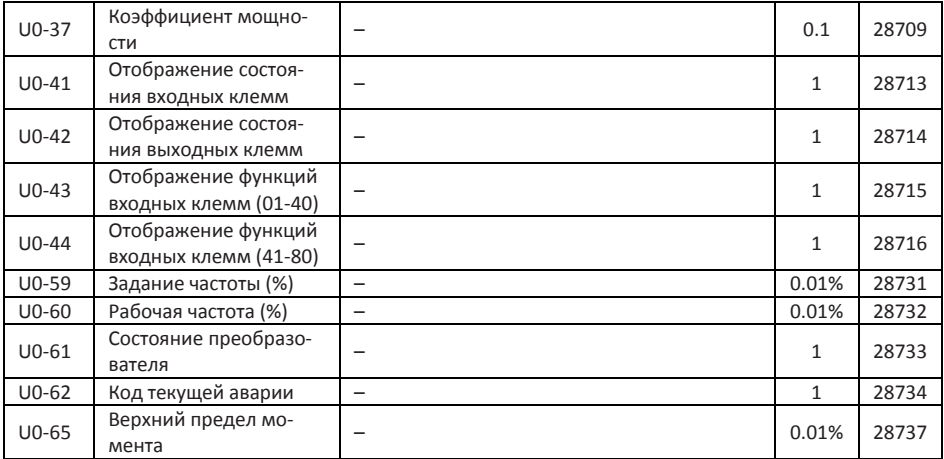

## <span id="page-32-0"></span>**11 Поиск и устранение неисправностей**

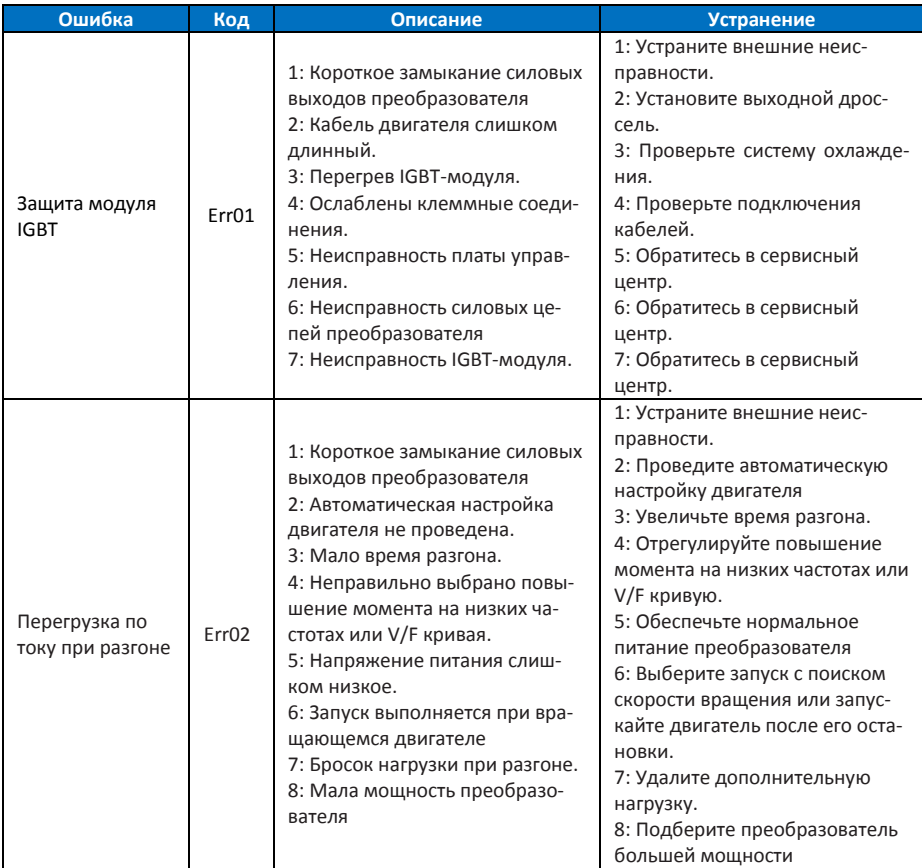

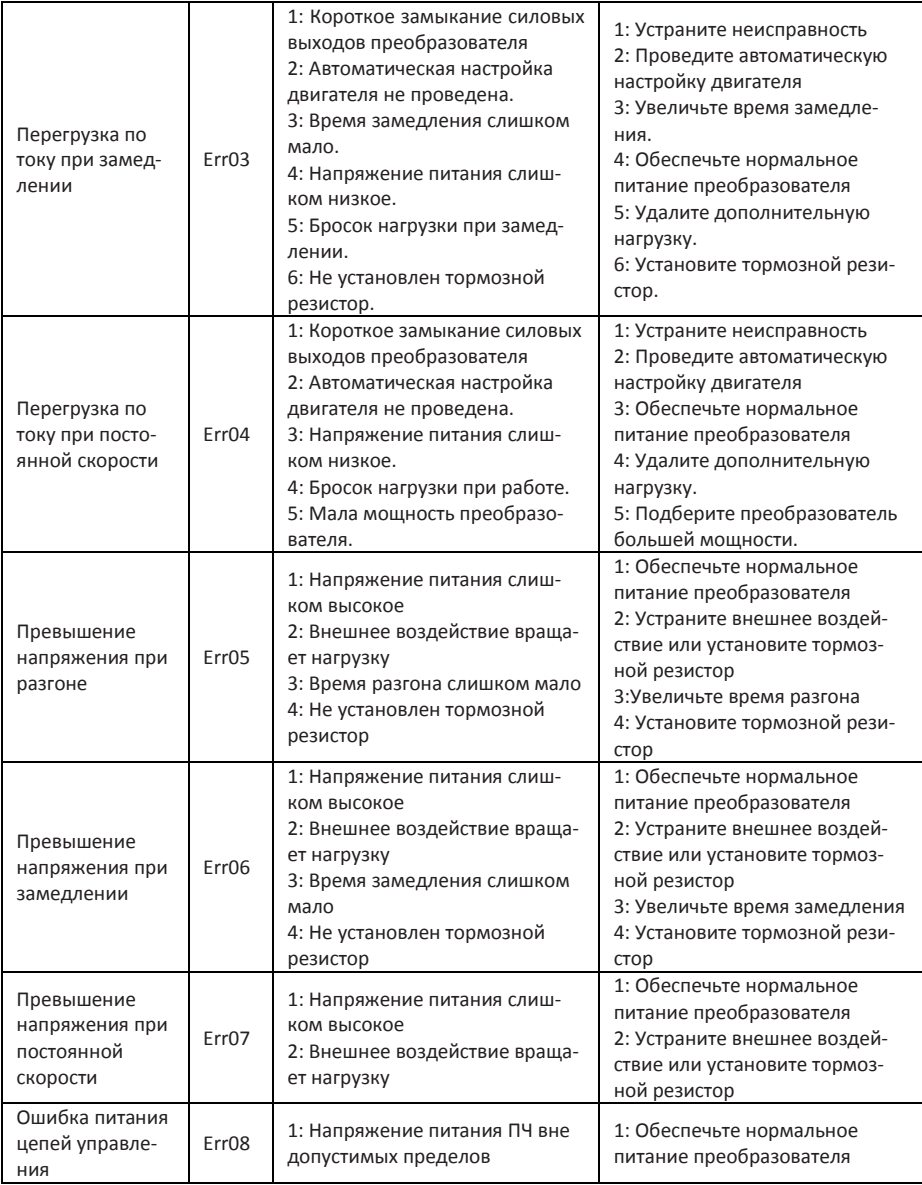

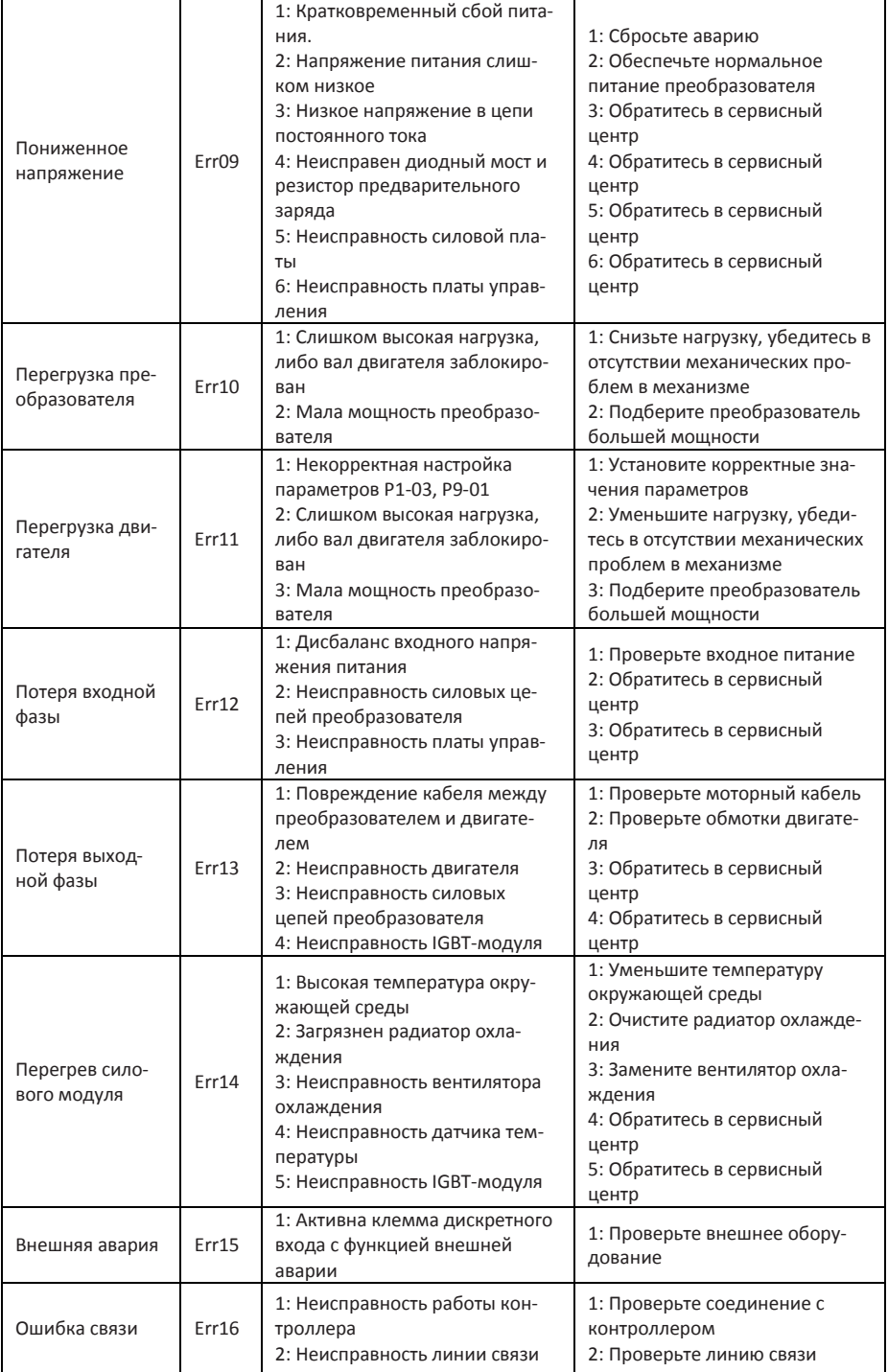

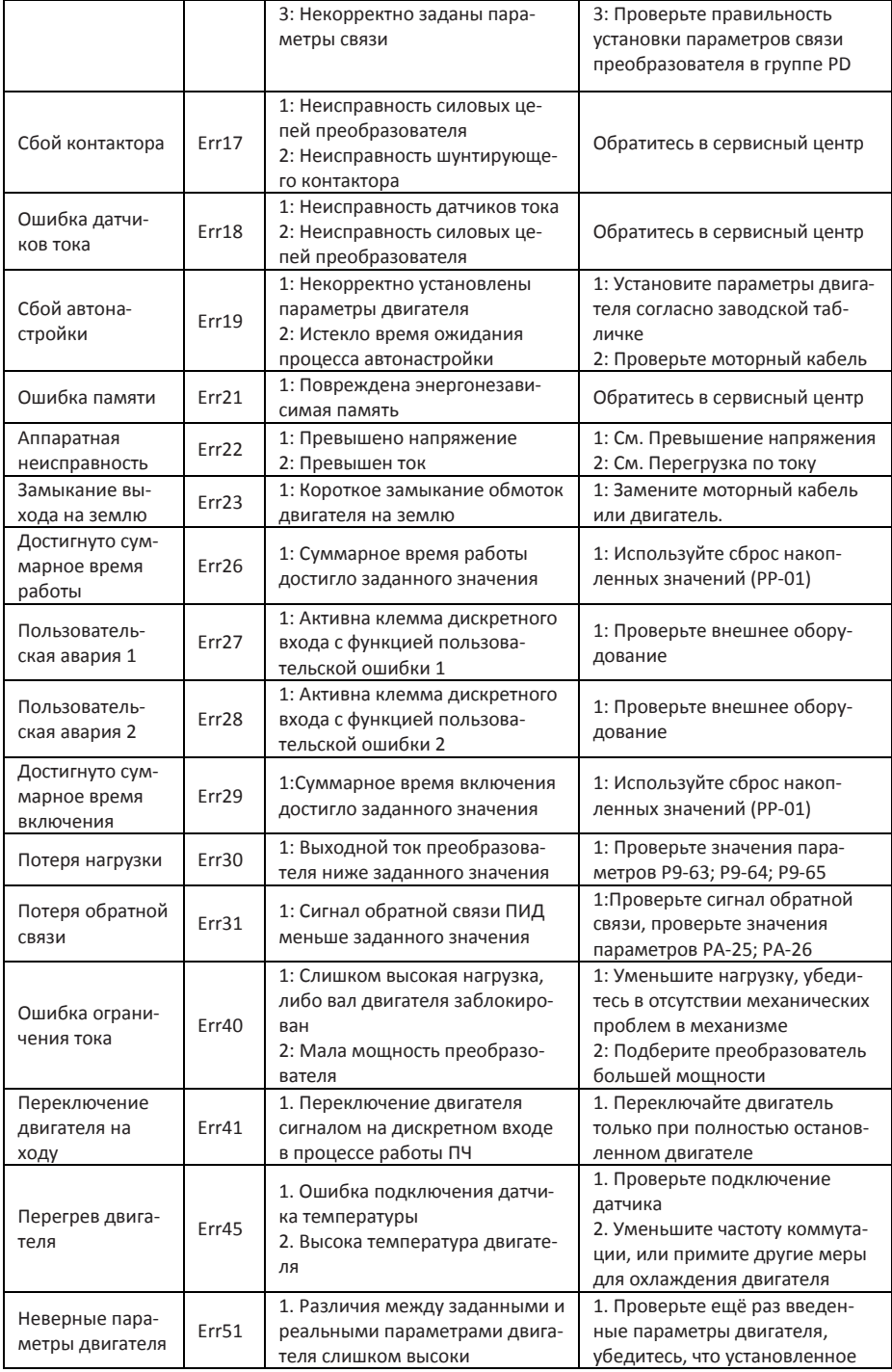

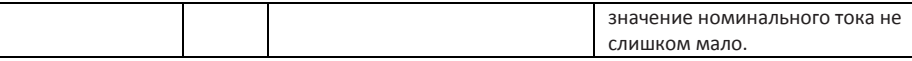

## <span id="page-36-0"></span>**12 Протокол ModBus**

Частотный преобразователь AD20 имеет интерфейс связи RS-485 и поддерживает связь с устройствами управления с помощью стандартного протокола Modbus RTU.

#### **Адреса регистров**

Адреса регистров для записи в энергонезависимую память (EEPROM) приведены в таблице параметров в десятичном формате. Энергонезависимая память имеет ограниченный ресурс записи, и если требуется частая запись значений в память частотного преобразователя, то в таком случае следует обращаться к оперативной памяти (RAM). Адрес регистра параметра в оперативной памяти можно получить следующим образом:

Необходимо перевести адрес регистра в шестнадцатеричный формат, и заменить в старшем байте адреса регистра F на 0 (для группы параметров F) или А на 4 (для группы параметров А). Пример:

1. Параметр PA-01 имеет адрес в EEPROM — 64001; При переводе в шестнадцатеричный формат — PA01; Соответствующий адрес в RAM — 0A01. 2. Параметр А0-03 имеет адрес в EEPROM — 40963; При переводе в шестнадцатеричный формат — A003; Соответствующий адрес в RAM — 4003.

#### **Регистры управления**

Задание частоты:

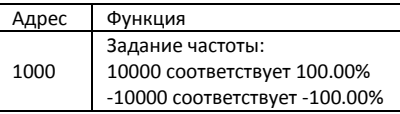

Данные о частоте: 100% соответствует максимальной частоте (P0.10); перед отправкой задание необходимо преобразовать в 16-ричный формат.

Данные о крутящем моменте связаны с параметром верхнего предела крутящего момента (P2.10).

#### **Команды управления (только запись):**

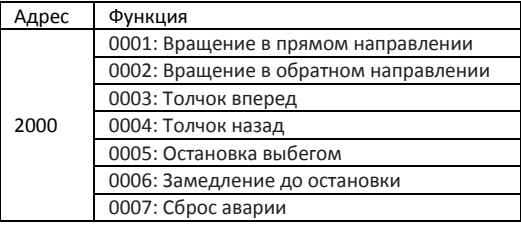

#### **Регистр состояния (только чтение):**

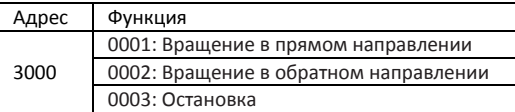

#### **Регистры мониторинга (только чтение):**

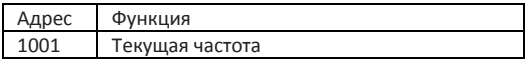

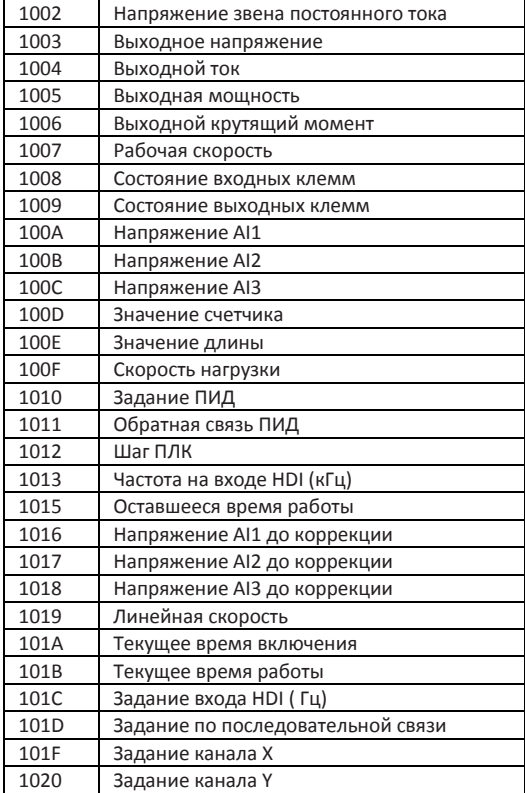

#### **Запись пароля:**

#### **(Ответ 8888H означает подтверждение пароля)**

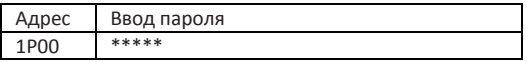

## **Управление дискретным выходом (только запись):**

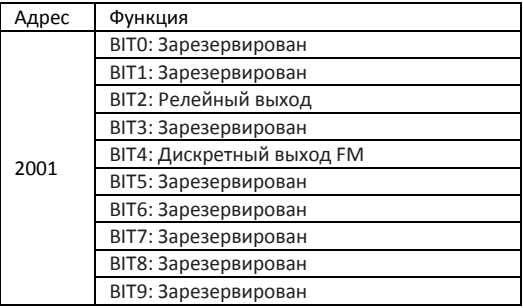

## **Сигнал аналогового выхода AO (только запись):**

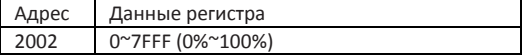

#### **Сигнал импульсного выхода (только запись):**

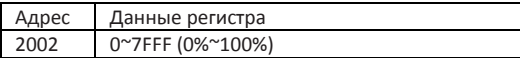

### **Регистр ошибок преобразователя:**

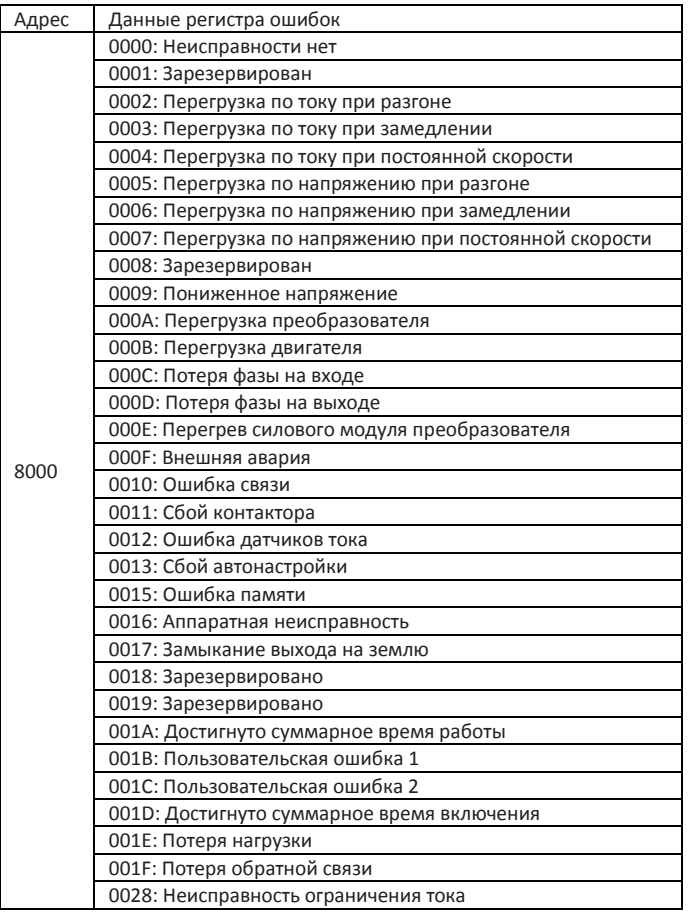

## **Регистр ошибок последовательной связи:**

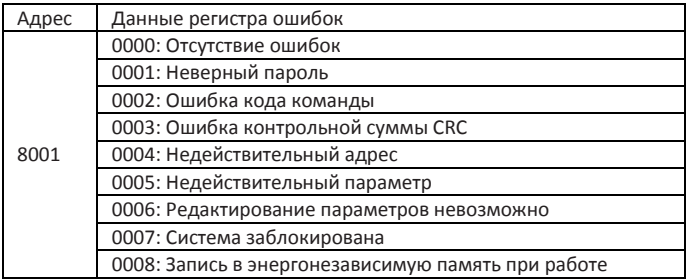

## <span id="page-39-0"></span>**13 Тормозные резисторы**

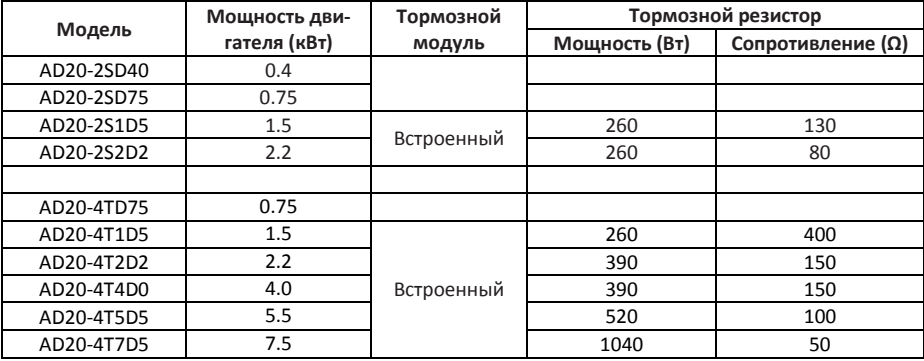

## <span id="page-39-1"></span>**14 Краткие технические характеристики**

(Полная спецификация приведена в полном руководстве)

Перегрузочная способность по току: 150% 60c, 180% 10c.

Рабочая температура: 0~50°C; снижение выходного тока выше 40°C на 2% / °C.

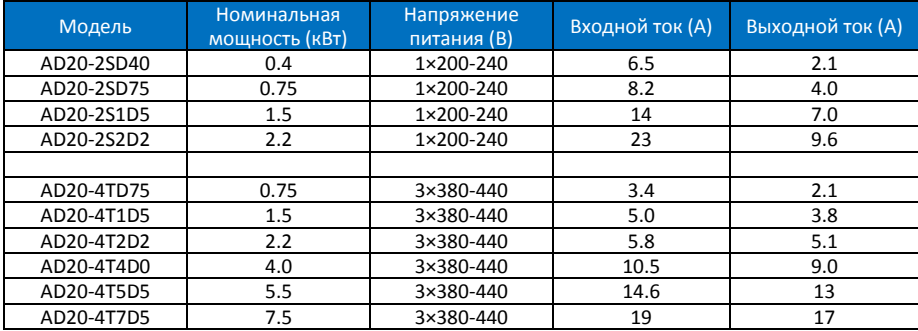

15.12.2023